# *Philips Multimedia-Projektor LC4246, LC4242, LC4236*

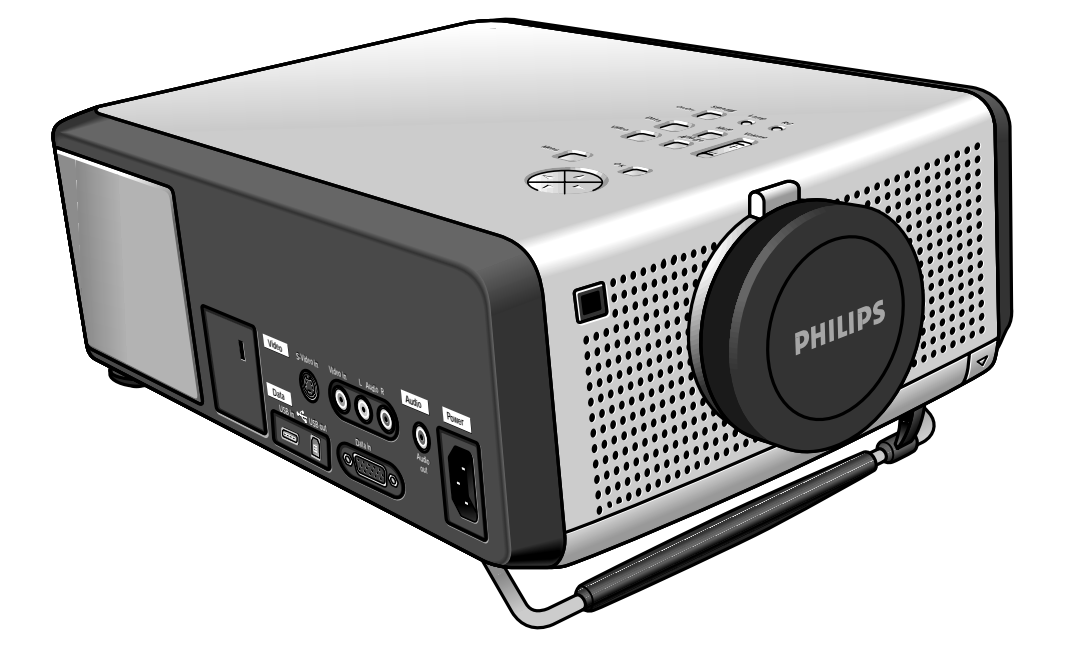

# *Benutzeranleitung Deutsch*

**Windows 98/NT/2000 compatible** HSH **NIVERSAL SERIAL BUS** 

### **0. Bedienungselemente und Anschlüsse**

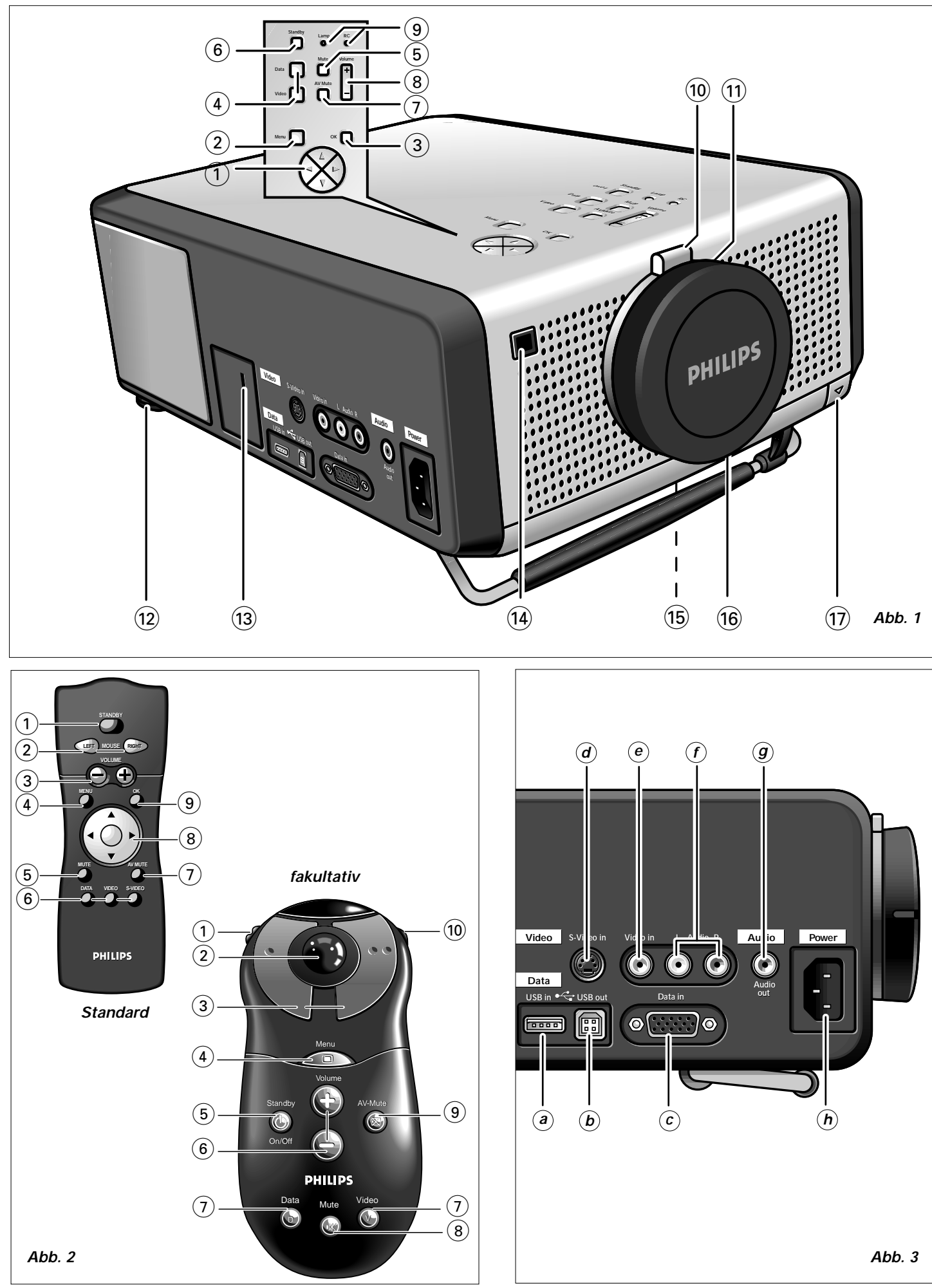

### **1. Einleitung**

### **2. Was Sie wissen sollten**

#### **Inhalt**

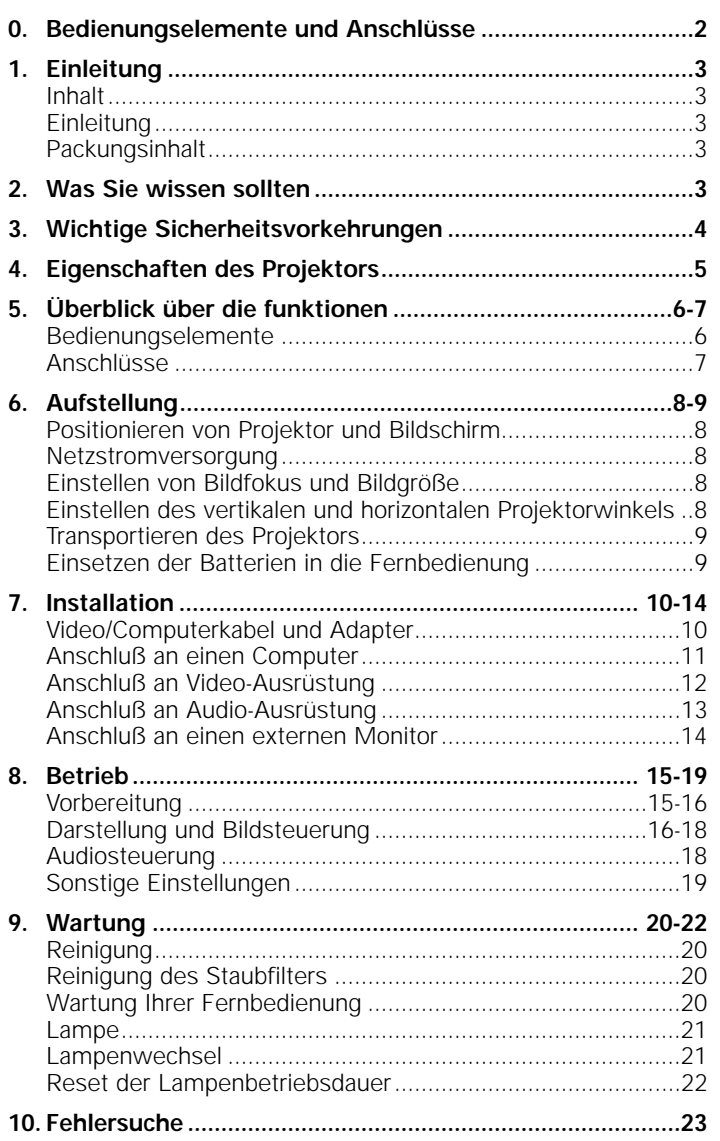

#### **Einleitung**

Wir beglückwünschen Sie zum Kauf eines der anspruchsvollsten und zuverlässigsten Produkte, die der Markt heute bietet. Wir sind überzeugt, daß es Ihnen bei richtiger Anwendung jahrelange Freude bereiten wird. Bewahren Sie diese Bedienungsanleitung gut auf, denn sie ist eine praktische Informationsquelle für den Umgang mit Ihrem Projektor. Zu Ihrer eigenen Sicherheit und für einen langen Betrieb Ihres Projektors lesen Sie bitte vor dem Gebrauch den Abschnitt 'Wichtige Sicherheitsvorkehrungen'.

#### **Packungsinhalt**

Bitte überzeugen Sie sich, daß die folgenden Teile in der Projektorschachtel enthalten sind. Sie werden mitgeliefert, um Sie beim Aufbau oder Gebrauch Ihres Projektors zu unterstützen.

– Projektor

- Netzanschlußkabel
- VGA Kabel
- Audio/Video RCA-Kabel
- USB-Kabel
- Scart/RCA Audio-Video-Adapter (je nach Region)
- Fernbedienung + Batterien
- Weichtasche
- CD-ROM & Quick Reference Guide (Leitfaden)

**Hinweis:** Dieses Gerät wurde auf Einhaltung der Grenzrichtlinien für ein digitales Gerät der A-Klasse in Übereinstimmung mit Teil 15 der FCC-Bestimmungen sowie der europäischen CE-Kennzeichnung geprüft.

- Der Betrieb unterliegt den beiden folgenden Voraussetzungen: 1. Dieses Gerät darf keine schädliche Interferenz verursachen, und
- 2. Dieses Gerät muß jede erhaltene Interferenz zulassen, einschließlich einer Interferenz, die einen unerwünschten Betrieb verursachen kann.

Diese Grenzrichtlinien sollen angemessenen Schutz vor schädlicher Interferenz bieten, wenn das Gerät in einem Geschäftsumfeld betrieben wird.

Dieses Gerät erzeugt und nutzt Hochfrequenzenergie und kann diese ausstrahlen. Wenn es nicht gemäß der Bedienungsanleitung aufgestellt und verwendet wird, kann es schädliche Interferenzen für den Funkverkehr hervorrufen.

Bei Betrieb dieses Geräts in einer Wohngegend ist mit dem Entstehen schädlicher Interferenz zu rechnen; in diesem Fall hat der Benutzer auf eigene Kosten die Interferenz zu beheben.

Wenn dieses Gerät schädliche Interferenz für Radio- oder Fernsehempfang verursacht, was sich durch Aus- und Wiedereinschalten des Geräts ermitteln läßt, wird dem Benutzer geraten, zu versuchen, die Interferenz durch eine oder mehrere der folgenden Maßnahmen zu beheben:

- Die Empfangsantenne neu ausrichten oder positionieren.
- Den Abstand zwischen Gerät und Empfänger vergrößern.
- Das Gerät an eine Steckdose anschließen, die sich an einem anderen Stromkreis befindet als dem, mit dem der Empfänger verbunden ist.
- Den Fachhändler oder einen erfahrenen Radio/TV-Techniker um Rat fragen.

#### **FCC Warnung:**

Um fortgesetzte Konformität zu gewährleisten, verwenden Sie bitte nur das mitgelieferte geerdete Netzkabel und die abgeschirmten Schnittstellenkabel, wenn Sie dieses Gerät an einen Computer anschließen. Ferner könnten unbefugte Änderungen oder Modifikationen an diesem Gerät die Berechtigung des Benutzers zum Betrieb dieses Geräts aufheben.

**Hinweis:** Sparen Sie Energie! Bitte versetzen Sie den Projektor in die STANDBY-Position, wenn Sie ihn länger als 15 Minuten nicht verwenden.

### **3. Wichtige Sicherheitsvorkehrungen**

A ACHTUNG: Bitte lesen Sie sich diese **Anweisungen sorgfältig durch, bevor Sie Ihren Projektor in Betrieb nehmen.**

> **Bewahren Sie diese Anweisungen für spätere Verwendungen gut auf.**

Elektrischer Strom kann viele nützliche Funktionen erfüllen. Bei der Entwicklung und Herstellung dieses Projektors wurden gültige Sicherheitsnormen beachtet. UNSACHGEMÄßE VERWENDUNG KANN ZU ELEKTRISCHEM

SCHLAG ODER BRANDGEFAHR FÜHREN. Um die Sicherheitsvorrichtungen, die in diesen Projektor eingegangen sind, nicht außer Kraft zu setzen, befolgen Sie bitte die folgenden Grundregeln für seine Installation, Verwendung und Wartung.

- **1.** Ziehen Sie vor der Reinigung oder einem Lampenwechsel das Netzkabel des Projektors aus der Wandsteckdose.
- **2.** Verwenden Sie keine flüssigen Reinigungsmittel oder Reinigungsmittel in Sprühbehältern. Verwenden Sie ein weiches, trockenes Tuch, um den Projektor zu säubern. Ist das Gerät sehr verschmutzt, befeuchten Sie ein Tuch mit Neutralreiniger, drücken Sie es gut aus, wischen Sie das Gerät damit ab und trocknen Sie mit einem trockenen Tuch nach. Verwenden Sie kein chemisches Staubtuch oder ein Polier-Reinigungsmittel, denn dies könnte das Gerät beschädigen und die Lackierung ablösen.
- **3.** Verwenden Sie kein Zubehör, das nicht von PHILIPS empfohlen wird, da dies Risiken bergen kann.
- **4.** Verwenden Sie den Projektor nicht in der Nähe von Wasser - etwa nahe einer Badewanne, einem Waschbecken, einer Spüle, einem Waschkübel, in einem feuchten Keller, nahe einem Swimmingpool etc. Schütten Sie niemals Flüssigkeit in das Gerät.
- **5.** Stellen Sie den Projektor nicht auf einen instabilen Wagen, Ständer oder Tisch. Der Projektor könnte umfallen und ein Kind oder einen Erwachsenen ernsthaft verletzen und/oder das Gerät könnte beschädigt werden. Verwenden Sie nur einen Wagen oder Ständer, den der Hersteller für die Verwendung mit einem Projektor empfiehlt.
- **6.** Die Anbringung an der Decke, der Wand oder einem Bord sollte mit einem Montagebausatz erfolgen, der vom Hersteller für die Verwendung mit einem Projektor zugelassen ist, wobei die Anweisungen des Herstellers beachtet werden sollten.
- **7.** Projektor-Wagen-Kombinationen sollten nur behutsam bewegt werden. Abruptes Anhalten, übermäßige Krafteinwirkung und selbst unebene Oberflächen können dazu führen, daß der Wagen mitsamt Gerät umkippt.
- **8.** Die Schlitze und Öffnungen an den Seiten und im Boden des Gehäuses dienen der Belüftung. Um den zuverlässigen Betrieb des Projektors zu gewährleisten und um diesen vor Überhitzung zu schützen, dürfen diese Öffnungen nicht blockiert oder verdeckt werden. Diese Öffnungen sollten niemals mit Stoff oder anderen Materialien verdeckt werden. Die Bodenöffnung sollte nicht durch Aufstellen des Projektors auf einem Bett, Sofa, Teppich oder ähnlichen Oberflächen blockiert werden. Der Projektor sollte nicht neben oder auf einem Heizkörper oder Heißlüfter stehen. Der Projektor sollte nicht in Einbauelementen wie etwa Bücherregalen stehen, wenn keine angemessene Belüftung gewährleistet ist.
- **9.** Der Projektor sollte nur von dem Typ Energiequelle gespeist werden, der auf der Seite des Projektors oder unter den technischen Daten angegeben ist, und dies nur mit dem entsprechenden Netzkabel. Wenn Sie über die Energieversorgung Ihres Unternehmens oder die richtige Art Netzkabel nicht informiert sind, wenden Sie sich bitte an Ihren Fachhändler oder das örtliche Energieversorgungsunternehmen.
- **10.** Achten Sie darauf, daß kein Gegenstand auf dem Netzkabel steht. Stellen Sie den Projektor nirgends auf, wo jemand auf das Kabel treten könnte.
- **11.** Beachten Sie alle Warnhinweise und Anweisungen, mit denen der Projektor gekennzeichnet ist.
- **12.** Als Sicherheitsvorkehrung ist dieser Projektor mit einem Netzkabel mit 3poligem geerdetem Stecker (nur für USA-Versionen) oder 2poligem geerdetem Stecker (nur für europäische Versionen) ausgestattet. Der 3polige/2polige geerdete Stecker paßt nur in einen geerdeten Steckdosentyp. Wenn der Stecker nicht paßt, verwenden Sie einen korrekt geerdeten Adapter oder lassen Sie einen Elektriker eine geerdete Steckdose installieren. Versuchen Sie keinesfalls, Änderungen an diesem WS-Stecker vorzunehmen.
- **13.** Für zusätzlichen Schutz des Projektors bei Gewittern, oder wenn er unbeaufsichtigt oder längere Zeit nicht in Gebrauch ist, ziehen Sie den Stecker aus der Steckdose und unterbrechen Sie alle Kabelsysteme. So vermeiden Sie Schäden am Projektor durch Blitzschlag und Spannungsstöße.
- **14.** Schließen Sie nicht zu viele Geräte an einer Steckdose oder Verlängerungskabeln an, da dies zu Feuer oder elektrischem Schlag führen kann.
- **15.** Stecken Sie niemals Gegenstände durch die Gehäuseschlitze in den Projektor, dann dabei könnten gefährliche Spannungspunkte oder Kurzschlußteile berührt werden, was Feuer oder einen elektrischen Schlag auslösen kann.
- **16.** Versuchen Sie nicht, selber an dem Projektor Wartungsarbeiten vorzunehmen, mit Ausnahme der Wartungsempfehlungen, die Sie im Kapitel 'Wartung' finden. Das Öffnen oder Entfernen von Abdeckungen kann Sie gefährlicher Spannung oder anderen Risiken aussetzen. Überlassen Sie alle Wartungsarbeiten qualifizierten Fachkräften.
- **17.** Ziehen Sie den Netzstecker des Projektors aus der Wandsteckdose und wenden Sie sich in den folgenden Situationen an qualifiziertes Fachpersonal:
	- **A.** Wenn das Netzkabel oder der Netzstecker beschädigt oder ausgefranst ist.
	- **B.** Wenn Flüssigkeit in den Projektor gelangt ist.
	- **C.** Wenn der Projektor Regen oder Nässe ausgesetzt war.
	- **D.** Wenn der Projektor nicht normal funktioniert, wenn Sie gemäß den Bedienungsanweisungen vorgehen. Stellen Sie nur diejenigen Bedienungselemente ein, die in der Bedienungsanleitung aufgeführt sind; unsachgemäße Einstellung anderer Steuerungsvorrichtungen kann Schäden hervorrufen und erfordert häufig umfangreiche Arbeiten durch einen qualifizierten Techniker, um den Projektor wieder normal in Betrieb nehmen zu können.
	- **E.** Wenn der Projektor fallen gelassen oder das Gehäuse beschädigt wurde.
	- **F.** Wenn der Projektor ein eindeutig geändertes Betriebsverhalten aufweist - (dies ist ein Hinweis darauf, daß Wartung erforderlich ist).
- **18.** Bei Beendigung von Wartungsarbeiten oder Reparaturen am Projektor bitten Sie den Techniker, einen routinemäßigen Sicherheitscheck vorzunehmen, um sicherzustellen, daß der Projektor bedenkenlos wieder in Betrieb genommen werden kann.
- **19.** Wenn Ersatzteile benötigt werden, vergewissern Sie sich, daß der Techniker Teile verwendet, die vom Hersteller mit denselben Daten gekennzeichnet sind wie die Originalteile. Unbefugte Auswechselungen können Feuer, elektrischen Schlag oder andere Gefahren hervorrufen.
- **20.** Es wird empfohlen, den Luftfilter alle 100 Lampenstunden zu reinigen. Wird der Filter nicht den Erfordernissen gemäß gereinigt, kann der Projektor zu heiß werden.
- **21.** Wenn die Linse schmutzig oder verschmiert ist, wischen Sie sie mit einem sauberen, feuchten Tuch ab. Berühren Sie die Linse niemals mit den Fingern.
- **22.** Blicken Sie nicht direkt in Blende und Linse, während Sie den Projektor bedienen, denn dies könnte zu Augenverletzungen führen.

#### **1. Voll kompatibel mit PC und MAC**

Der Projektor paßt sich automatisch an die entsprechende Datenquelle an. Das Merkmal 'Auto Image' stellt Größe und Position des Bildes automatisch so ein, daß es optimal in die Bildschirmabbildung paßt.

#### **2. Hohe Zuverlässigkeit und hervorragende Helligkeit**

Die UHP-Lampe von Philips garantiert eine lange Betriebsdauer, hervorragende Helligkeit während der gesamten Betriebsdauer und ausgezeichnete Farbreproduktion. Ferner besitzt der Projektor eine hervorragende gleichmäßige Helligkeit für den gesamten Bildschirm.

#### **3. Hervorragende Video-Qualität**

Der Projekor akzeptiert das Eingangssignal aller bekannten Videoformate, einschließlich PAL, SECAM, NTSC und die hochwertigeren S-Video-Signale. Der Projektor erkennt diese Standards und paßt sich automatisch an. Mit dem Merkmal 'Bildformat' können Sie eine von drei Bildformat-Optionen wählen: 4:3, 16:9 oder 16:9 vergrößert.

#### **4. Leichte Installation und Bedienung**

Die **USB** (Universal Serial Bus)-Anschlüsse ermöglichen die Verbindung mit Computern und PC-Peripheriegeräten, die mit einer USB-Schnittstelle ausgestattet sind.

**USB stromaufwärts** für Anschluß eines PC oder MAC-Computers, der mit einer USB-Schnittstelle (stromabwärts) ausgestattet ist, für leichte Bedienung mit dem Resultat von schnellem Plug and Play.

**USB stromabwärts** für Anschluß von USB-Peripheriegeräten (wie Lautsprecher, Maus, Dokumenten-Videokamera, Tastatur, drahtlose Anschlußdose, Drucker etc.) für leichte Bedienung mit dem Resultat von schnellem Plug and Play.

Die **OSD** (On Screen Display)-Informationsbildschirme und Menüs in 6 Sprachen bieten Ihnen zusätzliche Informationen und unterstützen Sie bei Ihren Entscheidungen zu Installation und Operationen und bei der Ausführung der korrekten Aktionen.

Die Standard-OSD-Sprache ist Englisch. Zusätzlich können Sie Französisch, Spanisch, Deutsch, Italienisch und Portugiesisch wählen.

Der Sensor der drahtlosen Fernbedienung gestattet es Ihnen, sowohl Ihren Computer als auch Ihren Projektor von fast jedem Standort im Raum zu bedienen. Der **Richt-Shuttle** am Projektor und an der **Kompaktfernbedienung** fungiert als **Cursorsteuerung** und wird verwendet, um den Maus-Cursor des angeschlossenen Computers zu manipulieren, solange das Menü nicht aktiv ist. An der fakultativen **Rollkugel-Fernbedienung** wird die **Rollkugel** dazu benutzt, den Maus-Cursor zu manipulieren. Wenn das Menü aktiv ist, steuert die Cursorsteuerung den Menü-Cursor.

Die Fernbedienung und die lokale Tastatur bieten direkte Zugriffstasten für jene Funktionen, die bei Präsentationen am häufigsten gebraucht werden:

#### **Quellenwahltasten**

Mit den VIDEO- und DATA-Tasten können Sie direkt die benötigte Quelle auswählen: S-Video, Video oder Data. **Standby/On/Off**

Versetzt den Projektor in den Power-Standby-Modus. **Mute (Stummschaltung)**

Schaltet den Ton des Projektors (oder eines extern angeschlossenen Tonverstärkers) stumm.

#### **A/V (Audio/Video) Mute**

Löscht den Bildschirm und schaltet den Ton des Projektors (oder eines extern angeschlossenen Verstärkers) stumm. **– VOLUME +**

Zum Einstellen der Lautstärke.

#### **5. Stereo Audio Output**

Leitungsausgang für den Anschluß externer Audiogeräte über einen standardmäßigen 3,5 mm Stereostecker.

#### **6. Einstellbare Bildschirmgröße**

Die diagonale Bildschirmgröße der Darstellung kann von 21" (0,53m) bis zu 262" (6,6m) eingestellt werden.

**7. Deckenmontagen- und rückwärtige Bildschirmprojektion** Der Projektor verfügt über eine vollständige Spiegelabtast-Konvertierungsfunktion ('vertikaler/horizontaler Spiegel'), die es ermöglicht, das Bild für Deckenmontagen- sowie für rückwärtige Projektionsanwendungen umzudrehen.

#### **8. Externer Monitoranschluß**

Ein separater externer Monitor (oder zweiter Projektor) kann bei Verwendung eines fakultativen VGA Y-Kabels an den Projektor angeschlossen werden. Das projizierte Bild wird gleichzeitig auf dem Monitor abgebildet.

#### **9. Digitale Trapezverzeichnungskorrektur**

Ein trapezverzeichnetes Bild (Bildoberbreite größer als Bildunterseite oder umgekehrt) erscheint, wenn die relativen Positionen von Projektor und Bildschirm nicht korrekt sind. Mit der 'Trapezkorrektur' können Sie diese Bildverzerrung korrigieren. Die 'Trapezkorrektur' steht im 'Display'- Untermenü des OSD-Menüs zur Verfügung.

#### **10. Digitale Merkmale**

Die digitalen Merkmale des Projektors sind von großer Bedeutung für eine anspruchsvolle Präsentation. Mit dem 'digitalen Zoom' kann ein bestimmter Ausschnitt des projizierten Bildes vergrößert werden. Das Merkmal 'digitales Einfrieren' gestattet es Ihnen, bewegliche Bilder festzuhalten (Standbild).

### **Siehe Abbildungen**

#### **Bedienungselemente (Abb. 1)**

#### **Am Projektor**

#### 1 **Cursorsteuerung**

Zur Manipulation des Maus-Cursors an dem angeschlossenen Computer, solange das Menü nicht aktiv ist. Wenn das Menü aktiv ist, steuert die Cursorsteuerung den Menü-Cursor. Die Cursorsteuerung arbeitet über das lokale Keyboard mit den Tastenoperationen nach unten/nach oben und links/rechts.

**Hinweise:** – Die Cursorsteuerung funktioniert nur, wenn die USB Stromaufwärts-Buchse des Projektors an das USB Stromabwärts-Terminal des Computers (Data 1 und Data 2) angeschlossen ist.

#### 2 **MENU**

Zum Aktivieren und Deaktivieren des Menüs

#### 3 **OK**

Zur Aktionsbestätigung im Menü, wenn das Menü on screen (sichtbar) ist.

Wenn das Menü nicht on screen ist, fungieren die **– / – –** Tasten der Fernbedienung als linke und rechte Maustasten Ihres PCs.

#### 4 **Quellen-Auswahltasten**

- **VIDEO**  Zur Auswahl des Videosignals oder S-Video-Signals als aktuelle Projektionsquelle.
	- Die Taste schaltet zwischen Video- und S-Video-Signal um.
- **DATA**  Zur Auswahl des DATA-Signals als aktuelle Projektionsquelle.

#### 5 **MUTE**

Zum Stummschalten des Tons vom Projektor (oder eines extern angeschlossenen Tonverstärkers).

#### 6 **Standby/On/Off**

Um den Projektor in den Power-Standby-Modus zu schalten.

#### 7 **A(audio)/V(video)-MUTE**

Zum Stummschalten des Tons vom Projektor (oder eines extern angeschlossenen Tonverstärkers) und zum Stummschalten des Bildes.

#### 8 **– VOLUME +**

Zur Lautstärkeregelung.

#### 9 **Kontrollanzeigen Lampenkontrollanzeige**

- Blinkt grün, wenn die Lampe angeht.
- Leuchtet grün auf, wenn die Lampe an ist.
- Blinkt orange, wenn die verbliebene Betriebsdauer der Lampe unter 100 Stunden beträgt.
- Leuchtet orange auf, wenn die Betriebsdauer der Lampe abgelaufen ist.
- Leuchtet rot auf, wenn
- die im Gerät gemessene Temperatur zu hoch ist, oder
- der Lampenstart fehlgeschlagen ist.

#### **Fernbedienungs-Kontrollanzeige**

Blinkt grün, wenn die Fernbedienung betätigt wird und der Projektor auf diesen Vorgang reagiert.

### 0 **ZOOM Ring**

Zum Einstellen der Größe des projizierten Bildes.

#### ! **FOCUS Ring**

Zum Einstellen des Fokus des projizierten Bildes.

#### @ **Horizontale Regler**

Zum Einstellen oder Korrigieren eines möglicherweise schief dargestellten Bildes.

#### $(3)$  Verriegelungsschlitz

Zum Einsetzen einer fakultativen Sperrvorrichtung (Kensington-Schloß).

- \$ **IR Sensor** Empfang der Signale von der Fernbedienung
- % **Staubfilter**
- ^ **Linsendeckel**
- & **HEIGHT/LEVEL-Regler** Zum Einstellen des vertikalen Winkels des Projektors.

#### **Auf der Kompaktfernbedienung (Abb. 2)**

- 1 **Standby** Um den Projektor in den Power-Standby-Modus zu schalten.
- 2 **Links/Rechts**
	- Fungieren als linke und rechte Maustasten Ihres PC.
- 3  **VOLUME +**

Zur Lautstärkeregelung.

4 **MENU**

Zum Aktivieren und Deaktivieren des Menüs

#### 5 **MUTE**

Zum Stummschalten des Tons vom Projektor (oder eines extern angeschlossenen Tonverstärkers).

#### 6 **Source selection buttons**

**DATA** – Zur Auswahl des DATA-Signals als aktuelle Projektionsquelle.

**VIDEO** – Zur Auswahl des Videosignals als aktuelle Projektionsquelle.

**S-VIDEO** – Zur Auswahl des S-Video-Signals als aktuelle Projektionsquelle.

#### 7 **A(audio)/V(video)-MUTE**

Zum Stummschalten des Tons vom Projektor (oder eines extern angeschlossenen Tonverstärkers) und zum Stummschalten des Bildes.

#### 8 **Cursorsteuerung**

Zur Manipulation des Maus-Cursors solange das Menü aktiv ist.

#### 9 **OK**

Zur Aktionsbestätigung im Menü, wenn das Menü on screen (sichtbar) ist.

### **5. Überblick über die Funktionen**

#### **Auf der Rollkugel-Fernbedienung (Abb. 2)**

#### 1 **Ein/Aus-Taste**

Zum Ein- und Ausschalten der Fernbedienung.

**Hinweis:** – Die Fernbedienung verbraucht stets etwas Strom, auch wenn sie nicht in Gebrauch ist. Schalten Sie daher die Fernbedienung nach Gebrauch immer aus.

#### 2 **Cursorsteuerung**

Zur Manipulation des Maus-Cursors an dem angeschlossenen Computer, solange das Menü nicht aktiv ist. Wenn das Menü aktiv ist, steuert die Cursorsteuerung den Menü-Cursor.

#### 3 **OK**

Zur Aktionsbestätigung im Menü, wenn das Menü on screen (sichtbar) ist. Wenn das Menü nicht on screen ist, fungieren die **– / – –** Tasten der Fernbedienung als linke und rechte Maustasten Ihres PCs.

#### 4 **MENU**

Zum Aktivieren und Deaktivieren des Menüs.

#### 5 **Standby/On/Off**

Um den Projektor in den Power-Standby-Modus zu schalten.

#### 6 **– VOLUME +**

Zur Lautstärkeregelung.

#### 7 **Quellen-Auswahltasten**

**VIDEO** – Zur Auswahl des Videosignals oder S-Video-Signals als aktuelle Projektionsquelle. Die Taste schaltet zwischen Video- und S-Video-Signal um.

**DATA** – Zur Auswahl des DATA-Signals als aktuelle Projektionsquelle.

#### 8 **MUTE**

Zum Stummschalten des Tons vom Projektor (oder eines extern angeschlossenen Tonverstärkers).

#### 9 **A(audio)/V(video)-MUTE**

Zum Stummschalten des Tons vom Projektor (oder eines extern angeschlossenen Tonverstärkers) und zum Stummschalten des Bildes.

#### 0 **Lichttaste**

Zum Einschalten der Tastenbeleuchtung. Das Hintergrundlicht schaltet sich nach 5 Sekunden automatisch aus.

#### **Anschlüsse (Abb. 3)**

#### **Datenquellenanschlüsse**

- **a USB in** (stromabwärts) Buchse für den Anschluß von USB-Peripheriegeräten wie etwa einer Dokumenten-Videokamera, einer Maus, einer Tastatur, einer drahtlosen Anschlußdose, eines Druckers etc.
- **b** USB out (stromaufwärts) Buchse für den Anschluß eines PCs oder Apple Macintosh Computers, der mit einem USB-Abwärtsanschluß ausgestattet ist.

#### **c DATA IN**

Eingangsbuchse für den Anschluß an das Datenausgangs-Terminal eines Computers.

**g AUDIO OUT** (Audio-Ausgangsanschluß) Ausgangsbuchse für den Anschluß an die Leitungseingangsbuchsen eines Verstärkers oder Stereosystems.

#### **Video quellenanschlüsse**

#### **d S-VIDEO IN**

Eingangsbuchse für den Anschluß an die S-VIDEO-OUT-Buchse eines S-VHS-Videorekorders, eines VCR, Laser Disc Players, einer Videokamera oder eines TV mit AV-Ausgangsbuchse.

#### **e VIDEO IN**

Eingangsbuchse für den Anschluß an die VIDEO-OUT-Buchse eines Videorekorders, Laser Disc Players, einer Videokamera oder eines TV mit einer AV-Ausgangsbuchse (PAL, NTSC, SECAM).

#### **f AUDIO IN L/R**

Eingangsbuchsen für den Anschluß an die Audio-OUT-Buchsen eines Videorekorders (S-VHS, PAL, NTSC, SECAM).

#### **g AUDIO OUT (Audio-Ausgangsanschluß)**

Ausgangsbuchse für den Anschluß an die Leitungseingangsbuchsen eines Verstärkers oder Stereosystems.

#### **Sonstige Anschlüsse**

#### **h POWER**

Für den Anschluß des Projektors an das Stromnetz.

### **6. Aufstellung**

#### **Positionieren von Projektor und Bildschirm**

• Stellen Sie den Projektor auf eine stabile, ebene Oberfläche, die nicht direkter Sonneneinstrahlung ausgesetzt sein soll und sich in sicherer Entfernung von starker Staub-, Schmutzund Hitzeentwicklung sowie von Wasser, Feuchtigkeit, Vibration und starken Magnetfeldern befindet. Richten Sie den Projektor auf den Bildschirm für beste Bildresultate. Um die Entfernung für die gewünschte Größe zu ermitteln, konsultieren Sie bitte den Projektionsassistenten, ein auf der CD-ROM enthaltenes Kalkulationsprogramm.

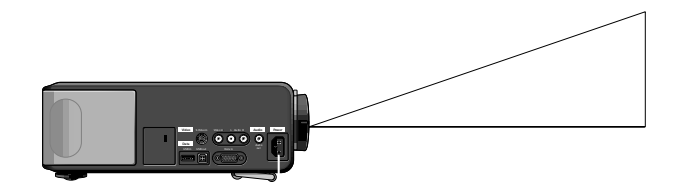

- Der Bildschirm sollte so positioniert werden, daß kein direktes Sonnen- oder Kunstlicht darauf fällt, da sonst die Bildfarben verblassen und das Bild unkenntlich wird.
- Der Projektor kann sowohl für Frontprojektions-, rückwärtige Projektions- und Deckenprojektionsanwendungen verwendet werden. Als Fabrikstandard wurde Frontprojektion eingestellt. Über das OSD-Menü können Sie zu Rückwärts- oder Deckenprojektion wechseln.

Für weitere Anweisungen siehe 'Rückwärtige

Bildschirmprojektion' und 'Decken-Projektion' unter 'Betrieb' (Sonstige Einstellungen).

- Wählen Sie eine Bildschirmgröße, die der Zahl der Zuschauer und der Raumgröße angemessen ist.
- Die Bildqualität ist am besten, wenn Sie direkt vor dem Projektorbildschirm sitzen.

#### **Netzstromversorgung**

- **1.** Stecken Sie das Netzkabel in die POWER-Buchse des Projektors und schließen sie es dann an die Wandsteckdose an.
- **Hinweis:** Die Standby-Kontrollanzeige leuchtet rot auf, der Projektor befindet sich nun im Power/Standby-Modus.

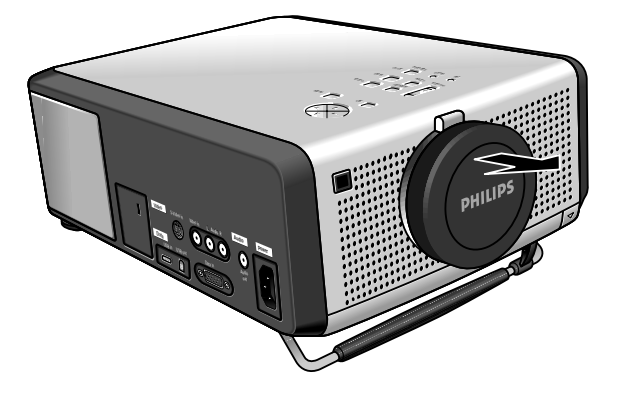

- **2.** Entfernen Sie den Linsendeckel.
- **3.** Drücken Sie den STANDBY ON/OFF-Schalter, um den Projektor einzuschalten.
- Die Lampenkontrollanzeige blinkt grün und der Start-Bildschirm erscheint für 5 Sekunden. – Wenn die
- Projektionslampe an ist, leuchtet die Lampen-Kontrollanzeige grün auf.
- **4.** Um die Stromzufuhr vollkommen zu unterbrechen, ziehen Sie den Netzstecker aus der Wandsteckdose.

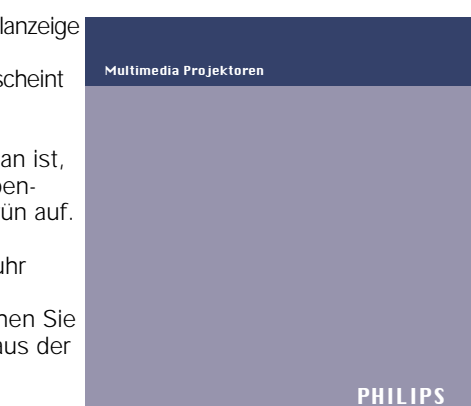

**Hinweis:** Bevor Sie den Netzstecker ziehen, vergewissern Sie sich, daß sich das Kühlgebläse abgeschaltet hat (etwa 3 Minuten, nachdem der Projektor auf Power Standby geschaltet wurde).

#### **Einstellen von Bildfokus und Bildgröße**

- Verwenden Sie den ZOOM-Ring, um die Bildgröße einzustellen.
- Verwenden Sie den FOKUS-Ring, um den Bildfokus einzustellen.

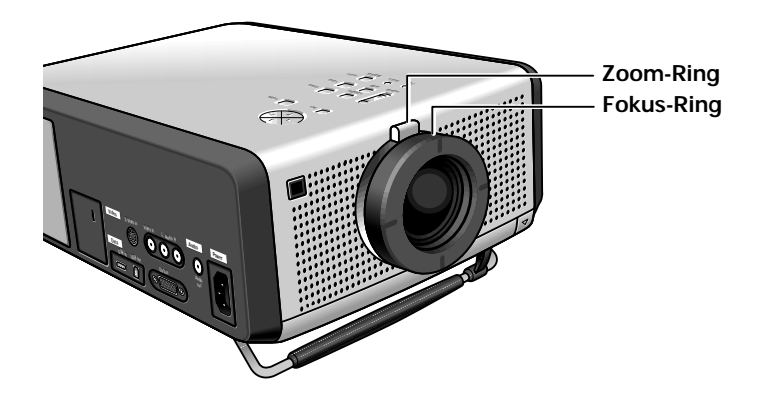

#### **Einstellen des vertikalen und horizontalen Projektorwinkels**

#### **Vertikaler Winkel**

• Verwenden Sie den Height/Level-Regler, um den vertikalen Winkel des Projektors einzustellen, wie unter 'Positionieren von Projektor und Bildschirm' beschrieben.

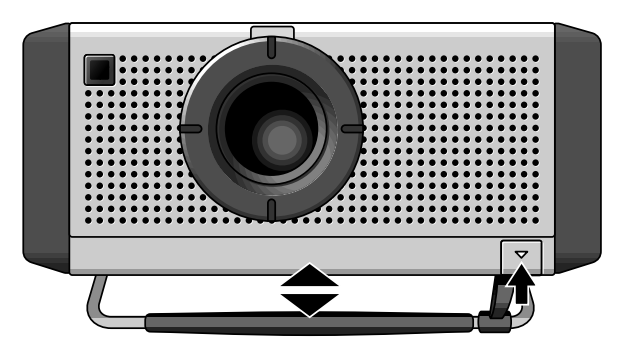

**Zum Anheben:** Drücken Sie vorsichtig auf den Regler und ziehen Sie nach oben, um den Projektor anzuheben.

**Zum Absenken:** Drücken Sie abermals vorsichtig auf den Regler, um den Projektor abzusenken.

• Verwenden Sie den FOKUS-Ring und den ZOOM-Ring, um Bildfokus und Bildgröße neu einzustellen.

### **6. Aufstellung**

#### **Horizontaler Winkel (Horizont)**

• Verstellen oder korrigieren Sie ein möglicherweise gekipptes Bild, indem Sie die horizontalen Regler in die gewünschte Position drehen.

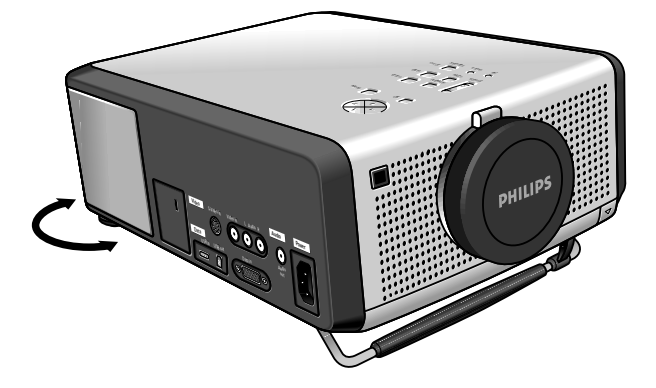

**Nach oben:** Drehen Sie den/die Regler nach links. **Nach unten:** Drehen Sie den/die Regler nach rechts.

• Verwenden Sie den FOKUS-Ring und den ZOOM-Ring, um Bildfokus und Bildgröße neu einzustellen.

#### **Vertikale Trapezverzeichnungskorrektur**

Wenn Projektor und Bildschirm nicht richtig stehen, erscheint das Bild verzerrt und produziert so eine

Trapezverzeichnung.

Die vertikale Trapezverzeichnungskorrektur ermöglicht es Ihnen die Bildverzerrung der vertikalen Trapezverzeichnungstype durch interne Skalierung zu korrigieren.

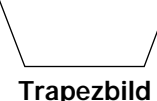

Diese Korrekturfunktion ist durch die Option 'Trapezkorrektur' im 'Display' Untermenü des On Screen Display (OSD)-Menüs verfügbar. Einzelheiten entnehmen Sie der Erläuterung auf in 'Betrieb - Darstellung und Bildsteuerung'.

#### **Transportieren des Projektors**

- **1.** Drücken Sie den STANDBY/ON/OFF-Schalter, um den Projektor auszuschalten. Die Standby-Kontrolleuchte leuchtet rot auf.
- **2.** Warten Sie, bis sich das Kühlgebläse ausschaltet (etwa 3 Minuten, nachdem der Projektor ausgeschaltet wurde) und ziehen Sie das Netzkabel und alle anderen Kabel heraus.
- **3.** Stellen Sie sicher, daß die Linse wieder hineingedreht ist, um eine Beschädigung der Linse zu vermeiden.
- **4.** Setzen Sie den Linsendeckel wieder auf, damit Staub, Schmutz oder andere Verunreinigungen das Vorderteil der Projektorlinse nicht beeinträchtigen oder beschädigen können, wenn der Projektor bewegt wird.

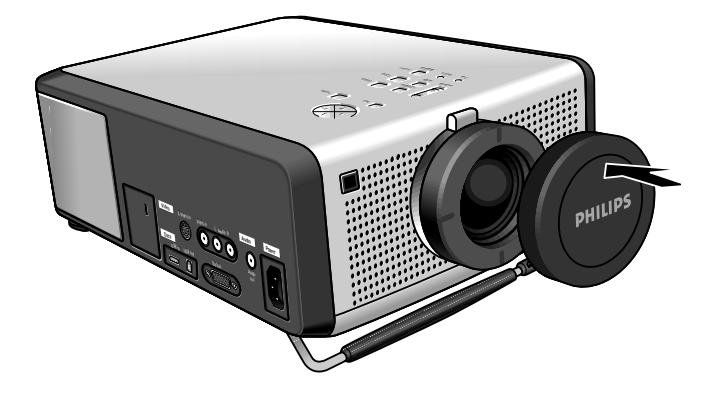

**Hinweis:** Legen Sie den Projektor niemals auf die Seite, auf der sich die Anschlüsse befinden.

#### **Einsetzen der Batterien in die Kompactfernbedienung**

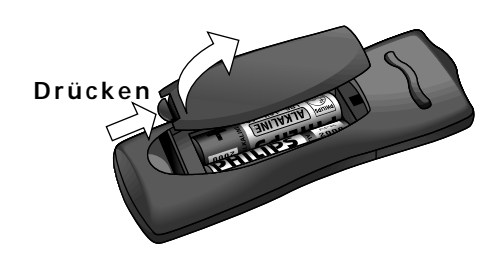

- **1.** Drücken und schieben Sie den Deckel in Pfeilrichtung.
- **2.** Legen Sie zwei 'AAA'-Battereien entsprechend der Darstellung im Innern des Batteriefachs ein.
- **3.** Setzen Sie den Deckel wieder auf und lassen Sie ihn einrasten.

**Hinweis:** Der maximale Wirkungsbereich der Fernbedienung beträgt ungefähr 15 m.

**Einsetzen der Batterien in die Rollkugel-Fernbedienung (fakultativ)**

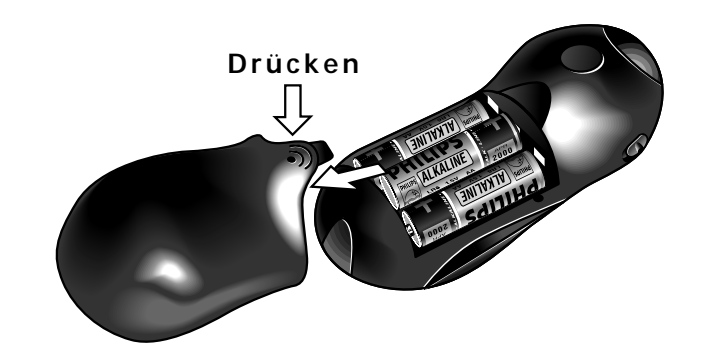

- **1.** Drücken und schieben Sie den Deckel in Pfeilrichtung.
- **2.** Legen Sie drei 'AA'-Battereien entsprechend der Darstellung im Innern des Batteriefachs ein.
- **3.** Setzen Sie den Deckel wieder auf und lassen Sie ihn einrasten.

#### **Achtung!**

Mischen Sie nicht alte und neue Batterien (mischen Sie auch nicht Alkali- und Manganbatterien).

**Hinweis:** Der maximale Wirkungsbereich der Fernbedienung beträgt ungefähr 20 m.

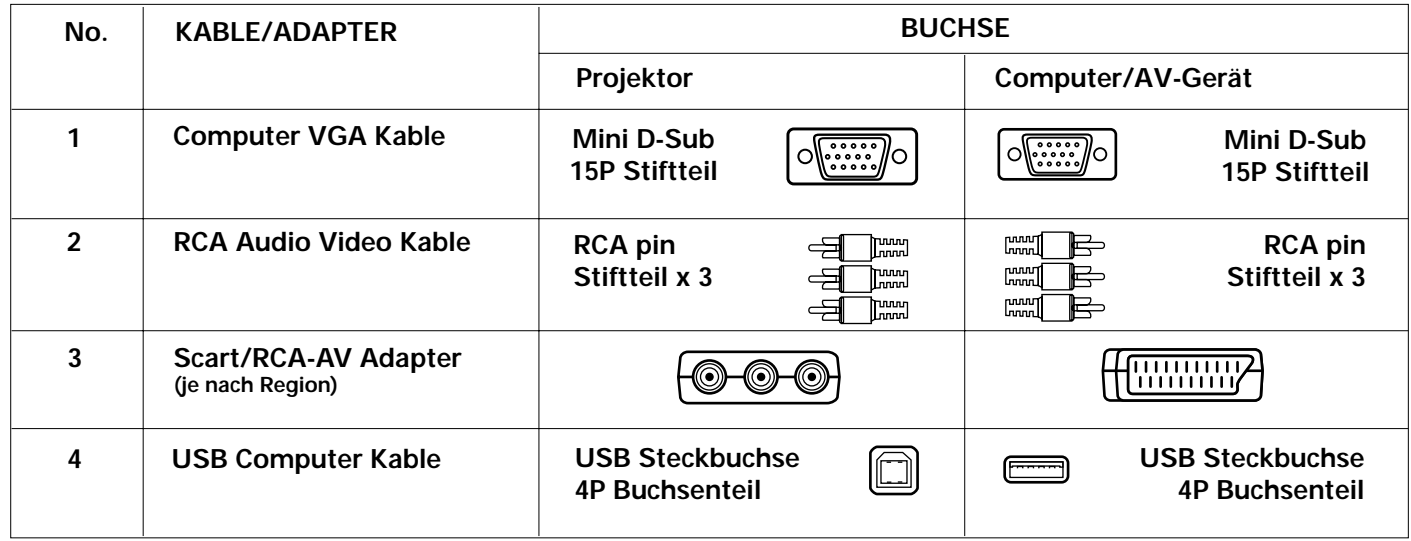

#### **Video/Computerkabel und Adapter**

Diese Zubehörteile (1 - 4) werden mitgeliefert, zusammen mit dem Produkt um den Projektor an eine Computer/AV-Ausrüstung anzuschließen. Die Zahlen in der linken Spalte beziehen sich auf die Zahlen in den Grafiken zu den Anschlüssen auf den folgenden Seiten.

#### **Fakultative Kabel und Adapter:**

- Programmierbarer VGA MAC-Adapter
- VGA Y-Kabel für externen Monitor:
	- 2x D-Sub M 15P (Stiftteil) an D-Sub M 15P (Buchsenteil)

#### **Anschluß an einen Computer**

#### **Allgemein**

#### **Achtung!**

- Der Dateneingang ist sowohl für Apple Macintosh Computer (Power Block und Power Mac) wie auch für IBM-kompatible PCs geeignet.
- Der Datenausgang IBM-kompatibler PCs kann unter Verwendung standardmäßiger Datenkabel direkt an den Projektor angeschlossen werden.
- Apple Macintosh Computer benötigen zusätzlich zum standardmäßigen Datenkabel evtl. einen Konversionsstecker (fakultativ).
- Die Zahlen in Klammern **(1)** beziehen sich auf die Zahlen in der Zubehörtafel. Die Buchstaben in Klammern **(a)** beziehen sich auf die Buchstaben in **Abb. 2** von 'Bedienungselemente und Anschlüsse'.

#### **USB-Anschluß**

Eine USB-Schnittstelle mit Netzknotenfunktion über einen Stromaufwärts- und einen Stromabwärts-Anschluß ist vorhanden. Die USB-Schnittstelle ist ein stromversorgter Netzknoten, um das Anschließen von USB-Geräten ohne Eigenstrom zu ermöglichen. Es ist möglich, Geräte während des Betriebs zuzuschalten oder abzuschalten (schnelles Plug and Play). Wenn erstmals USB-Peripheriegeräte angeschlossen werden, kann es sein, daß die Installations-CD des Betriebssystems für den Computer benötigt wird.

Wenn der **USB-Stromaufwärtsanschluß** des Projektors an einen PC oder Apple Macintosh Computer angeschlossen wird, der über einen USB-Abwärtsanschluß verfügt, wird er als USB-Gerät identifiziert.

Es ist möglich:

- den Cursor des Computers über die Fernbedienung des Projektors zu steuern,
- Audio-Information vom Computer über den Projektorlautsprecher wiederzugeben, und
- die Bildschirmeinstellungen des Computers werden so abgeändert, daß Sie der Leistungsfähigkeit des Projektors entsprechen.

USB-Peripheriegeräte wie Lautsprecher, Maus, Dokumenten-Videokamera, Tastatur, drahtlose Anschlußdose oder Drucker lassen sich, wenn sie an den **USB-Stromabwärtsanschluß** des Projektors angeschlossen werden, leicht mit dem Projektor verbinden und bedienen. Den Strom für das Peripheriegerät liefert der Projektor.

#### **PC (Desktop/Laptop) MACINTOSH (Desktop/Power Book/Power Mac)**

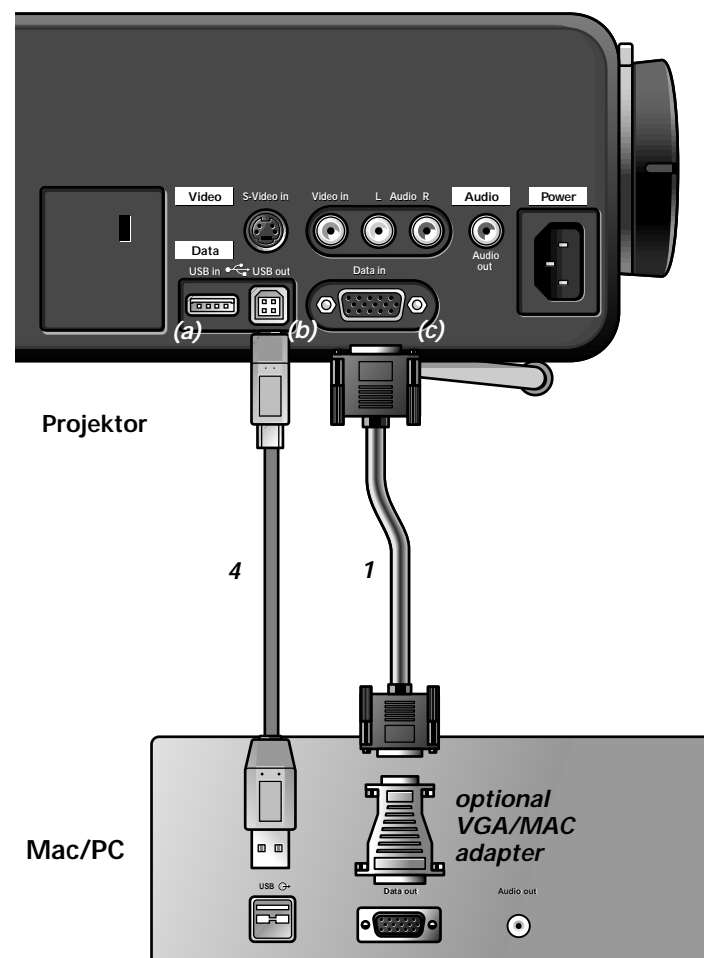

- **1.** Schließen Sie das DATA OUT-Terminal des Computers an das DATA IN-Terminal **(c)** des Projektors an und fixieren Sie die Stecker durch Anziehen der Flügelschrauben. Verwenden Sie hierzu das mitgelieferte VGA-Kabel **(1).** Wenn Sie den Projektor an einen Macintosh-Computer anschließen, verwenden Sie den VGA/MAC-Adapter(fakultativ).
- **2.** Schließen Sie die USB (stromaufwärts) -Buchse **(b)** -des Projektors an den USB-Stromabwärts-Port des Computers an. Verwenden Sie hierzu das mitgelieferte USB-Kabel**(4)**.
- Sie können nun den Maus-Cursor am Computer und am Bildschirm anhand der Cursorsteuerung manipulieren. Audio-Information vom Computer wird über den Projektorlautsprecher wiedergegeben.
- **3.** Wenn erforderlich, können Sie ein USB-Peripheriegerät an die USB (stromabwärts) -Buchse **(a)** des Projektors anschließen
- Das Peripheriegerät kann angeschlossen werden, während der Projektor eingeschaltet ist (schnelles Plug and Play).

#### **Hinweis:** Wenn der Maus-Cursor auf Bewegungen der **Cursorsteuerung** der Fernbedienung nicht reagiert:

- **4.** Überprüfen Sie, ob die Kontrollanzeige der Fernbedienung am Projektor grün blinkt, wenn Sie die Rollkugel bewegen.
- **Wenn nicht:** Überprüfen Sie, ob Sie die Fernbedienung eingeschaltet haben. Wenn dies der Fall ist, prüfen Sie, ob die Batterien richtig eingesetzt sind und/oder ersetzen Sie die **Batterien**
- **Wenn ja:** Vergewissern Sie sich, daß das USB-Kabel richtig angeschlossen ist.

### **Anschließen an Video-Ausrüstung**

#### **Anschließen an Video-Ausrüstung**

#### **Allgemein**

– Die Zahlen in Klammern **(1)** beziehen sich auf die Zahlen in der Zubehörtafel. Die Buchstaben in Klammern **(a)** beziehen sich auf die Buchstaben in **Abb. 2** von 'Bedienungselemente und Anschlüsse'.

#### **Achtung!**

Schalten Sie den Projektor stets aus, bevor Sie Anschlüsse vornehmen.

#### **PAL, NTSC, SECAM**

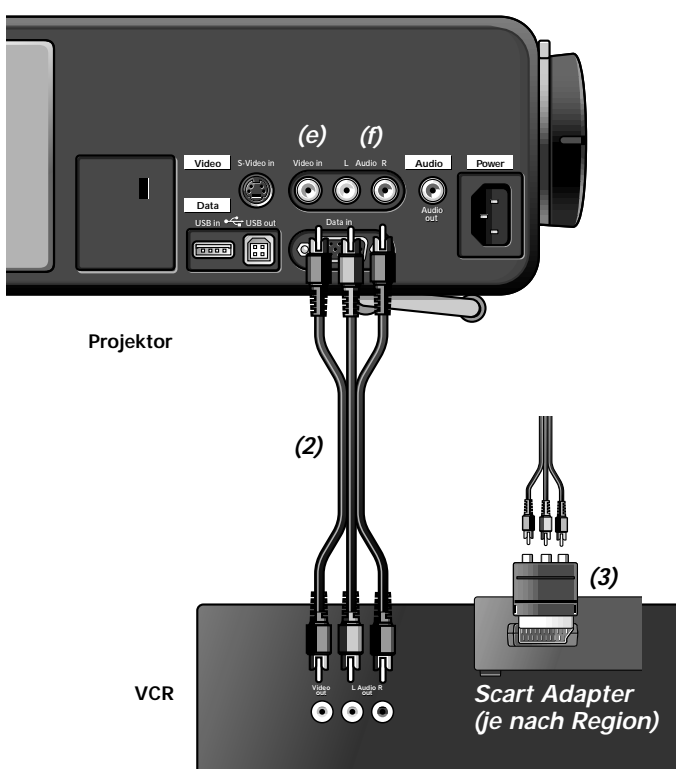

**1.** Schließen Sie die VIDEO OUT-Buchse eines VCR, Laser Disc Players, einer Videokamera oder eines TV an die VIDEO IN-Buchse **(e)** des Projektors an. Verwenden Sie hierzu das mitgelieferte Video/Audio-

Verbindungskabel **(2)**.

**2.** Schließen Sie die AUDIO OUT L/R-Buchsen des VCR, Laser Disc Players, der Videokamera oder des TV an die AUDIO L/R-Buchsen **(f)** des Projektors an. Verwenden Sie hierzu das mitgelieferte Video/Audio-

Verbindungskabel **(2)**.

Stecken Sie den weißen Stecker in die L-Buchse und den roten Stecker in die R-Buchse.

#### **Wenn Ihr VCR, Laser Disc Player, Ihre Videokamera oder TV mit einem Scart-Anschluß ausgestattet ist (je nach Region):**

- **1.** Schließen Sie den mitgelieferten Scart/RCA Audio-Video-Adapter **(3)** an den Scart-Anschluß des VCR, Laser Disc Players, der Videokamera oder des TV an.
- **2.** Stecken Sie das mitgelieferte Video/Audio-Verbindungskabel **(2)** sowohl in den Adapter als auch in die Buchsen Video IN **(e)** und Audio L/R **(f)** des Projektors.

#### **S-VHS**

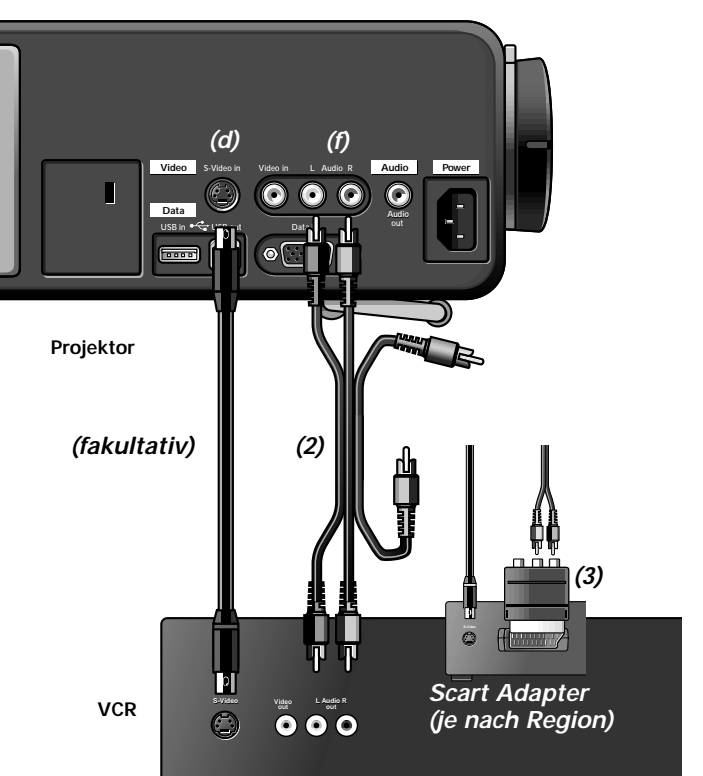

- **1.** Schließen Sie die S-Video OUT-Buchse eines S-VHS-Videorekorders, Laser Disc Players, einer Videokamera oder eines TV an die S-Video IN-Buchse **(d)** des Projektors an. Verwenden Sie hierzu ein (fakultatives) S-Video-Verbindungskabel.
- **2.** Schließen Sie die Audio OUT L/R-Buchsen des S-VHS-Videorekorders, Laser Disc Players, der Videokamera oder des TV an die AUDIO L/R-Buchsen **(f)** des Projektors an. Verwenden Sie hierzu die roten und weißen Audioanschlüsse des Audio/Video-Verbindungskabels. Stecken Sie den weißen Stecker in die L-Buchse und den roten Stecker in die R-Buchse.

#### **Wenn Ihr VCR, Laser Disc Player, Ihre Videokamera oder Ihr TV mit einem Scart-Anschluß ausgestattet ist (je nach Region):**

- **1.** Schließen Sie den mitgelieferten Scart/RCA Audio-Video-Adapter **(3)** an den Scart-Anschluß des VCR, Laser Disc Players, der Videokamera oder des TV an.
- **2.** Stecken Sie das mitgelieferte Audio/Video-Verbindungskabel sowohl in die Adapter wie auch in die Audio L/R-Buchsen **(f)** des Projektors. Stecken Sie den weißen Stecker in die L-Buchse und den

roten Stecker in die R-Buchse.

**3.** Stecken Sie ein (fakultatives) S-Video-Verbindungskabel in die VCR- und die S-VIDEO-IN-Buchse **(d)** des Projektors.

### **Anschluß an Audio-Ausrüstung**

#### **Anschluß an Audio-Ausrüstung**

#### **Allgemein**

– Die Buchstaben in Klammern **(a)** beziehen sich auf die Buchstaben in **Abb. 2** von 'Bedienungselemente und Anschlüsse'.

#### **Achtung!**

Schalten Sie den Projektor stets aus, bevor Sie Anschlüsse vornehmen.

Drehen Sie stets den Lautstärkeregler des angeschlossenen Verstärkers herunter, bevor Sie ihn einschalten, um Schäden an den Lautsprechern zu vermeiden.

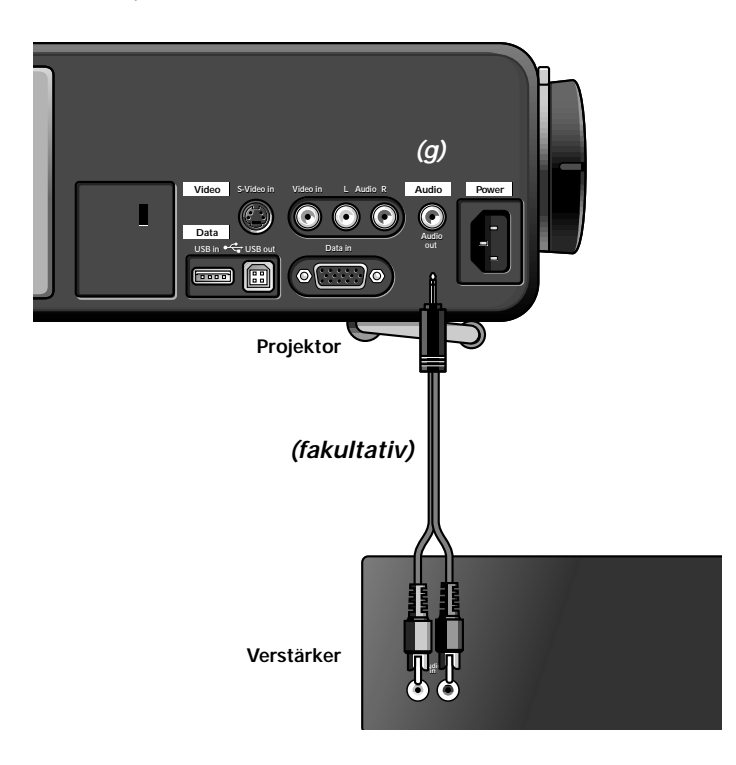

• Schließen Sie die AUDIO IN L/R-Buchsen eines Verstärkers oder Stereosystems an die AUDIO OUT-Buchse **(g)** des Projektors an.

Stecken Sie den weißen Stecker in die L-Buchse und den roten Stecker in die R-Buchse.

**Hinweis:** Wenn der Projektor an einen externen Tonverstärker angeschlossen ist, können Sie die Lautstärke nicht über den Projektor oder die Fernbedienung regulieren. Der Ton kann jedoch über den Projektor oder die Fernbedienung stummgeschaltet werden.

### **Anschluß an einen externen Monitor**

#### **Anschluß an einen externen Monitor**

#### **Allgemein**

– Die Buchstaben in Klammern **(a)** beziehen sich auf die Buchstaben in **Abb. 2** von 'Bedienungselemente und Anschlüsse'.

#### **Achtung!**

Schalten Sie stets PC, externen Monitor und Projektor aus, bevor Sie Anschlüsse vornehmen.

- **1.** Schließen Sie das einzelne Ende des fakultativen (VGA) Y-Kabels an die DATA IN-Buchse **(b)** Ihres Projektors an.
- **2.** Schließen Sie das VGA-Kabel zwischen den PC und einen der freien VGA Y-Kabelanschlüsse.
- **3.** Schließen Sie den letzten VGA Y-Kabelanschluß an das VGA-Kabel des Monitors an.
- **4.** Schalten Sie Ihren PC ein.
- **5.** Schalten Sie den Projektor ein.
- **6.** Drücken Sie DATA, um
- Dateneingang zu wählen.
- Auf dem Bildschirm
- erscheint Data. **7.** Drücken Sie MENU.
- Auf dem Bildschirm erscheint die Menüleiste.
- **8.** Verwenden Sie die Cursorsteuerung, um OPTIONEN in der Menüleiste zu wählen.
- **9.** Verwenden Sie die Cursorsteuerung, um MONITORAUSGANG zu wählen.
- **10.** Verwenden Sie die Cursorsteuerung, um EIN zu wählen
- **11.** Drücken Sie OK(**–/– –**) zum Aktivieren.
- Der Projektor zeigt die Notwendigkeit an, das Y-Kabel anzuschließen.
- **12.** Schalten Sie den externen Monitor an.

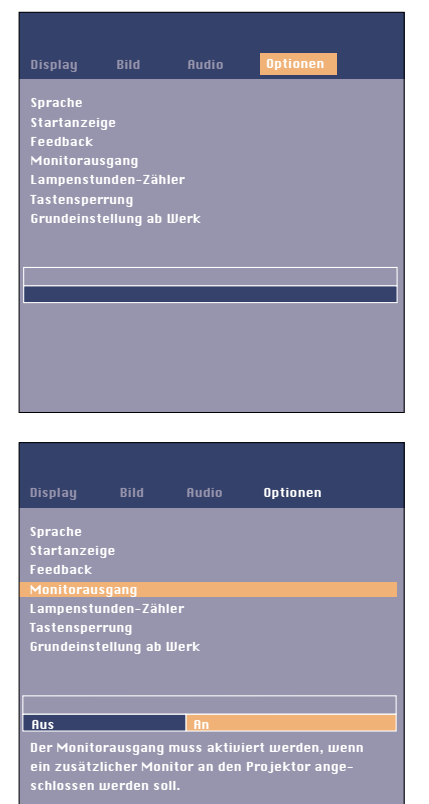

Daten

Um das Audiosignal auf dem Monitor anstatt am Projektor zu erhalten:

- Schließen Sie die AUDIO-IN-Buchsen des Monitors an die AUDIO-OUT-Buchse **(g)** des Projektors an.
- Stecken Sie den weißen Stecker in die L-Buchse und den roten Stecker in die R-Buchse.

Manche Monitore haben eine einzelne AUDIO-IN-Buchse, für die ein anderes Audio-Verbindungskabel mit 3,5 mm Mini-Stecker erforderlich ist.

#### **Hinweise:** – Es kann jeweils ein externer Monitor oder Projektor angeschlossen werden.

– Für weitere Einzelheiten zum Betrieb mit On Screen Displays sehen Sie bitte Kapitel '8 Betrieb'.

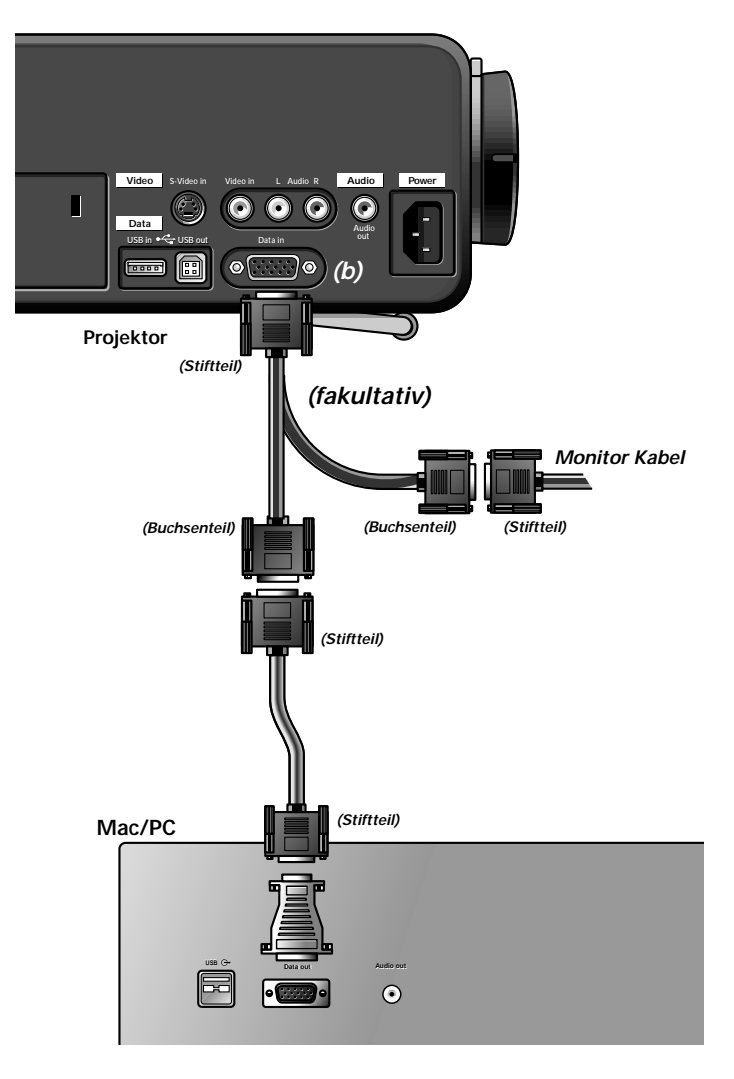

### **8. Betrieb**

### **Vorbereitung**

Video

#### **Vorbereitung**

#### **Allgemein**

- **1.** Drücken Sie den STANDBY/ON/OFF-Schalter, um den Projektor einzuschalten.
- Die Lampenkontrollanzeige blinkt grün, und der Startbildschirm erscheint für 5 Sekunden.

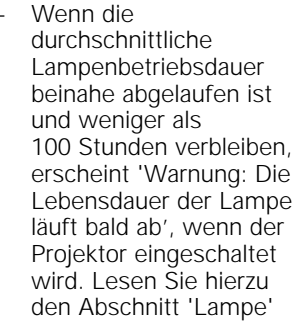

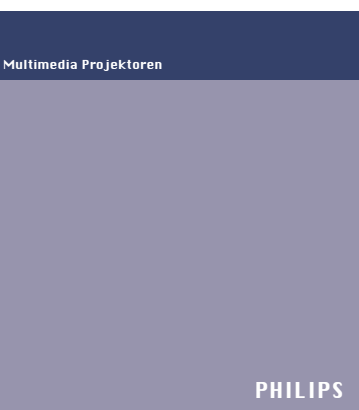

- unter 'Zusätzliche Informationen'.
- Wenn die Lampe an ist, leuchtet die Lampenkontrollanzeige grün auf.
- **2.** Wenn Sie die **fakultativen Rollkugel-**Fernbedienung:
- Stellen Sie den ON/OFF-Schalter der Fernbedienung auf EIN, um die Fernbedienung einzuschalten.
- Wenn nötig, drücken Sie auf die Lichttaste der Fernbedienung.

Wenn diese Taste gedrückt wird, schaltet sich die Tastenbeleuchtung für 5 Sekunden ein. Jedesmal, wenn innerhalb dieser 5 Sekunden eine der Tasten gedrückt wird, wird die Beleuchtungszeit verlängert (um weitere 5 Sekunden).

- **3.** Wählen Sie die benötigte Quelle (Data, Video oder S-Video), indem Sie die entsprechende Quellenwahltaste drücken.
- **Hinweis:** Die Quellenwahltaste VIDEO der fakultativen Rollkugel-Fernbedienung schaltet zwischen Video und S-Video um.
- **4.** Schalten Sie den Computer ein oder starten Sie die Videowiedergabe.
- Auf dem Bildschirm erscheint eine Rückmeldung, die die gewählte Quelle angibt.

#### **Rückmeldungen - Allgemeine Erläuterung**

Rückmeldungen werden in der oberen rechten Ecke des Bildschirms angezeigt. Sie erscheinen, wenn:

- ein Signal kommt oder geht
- eine Eingangsquelle geändert wird
- die A/V-Stummschaltungs- oder
- Stummschaltungsfunktionen umgeschaltet werden
- die automatische Bildfunktion auf EIN gestellt wird.

Diese Meldungen werden nur angezeigt, wenn die Menüoption FEEDBACK im Menü OPTIONEN auf EIN steht. Alle Meldungen, mit Ausnahme der A/V-Stummschaltungsmeldung, erlöschen automatisch nach 4 Sekunden.

#### Beispiele:

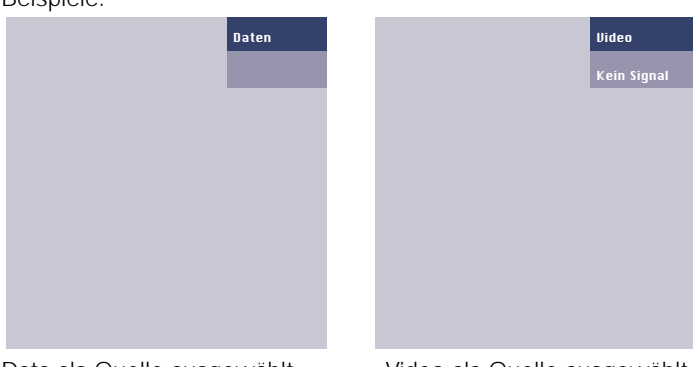

Data als Quelle ausgewählt. Video als Quelle ausgewählt, kein Eingangssignal.

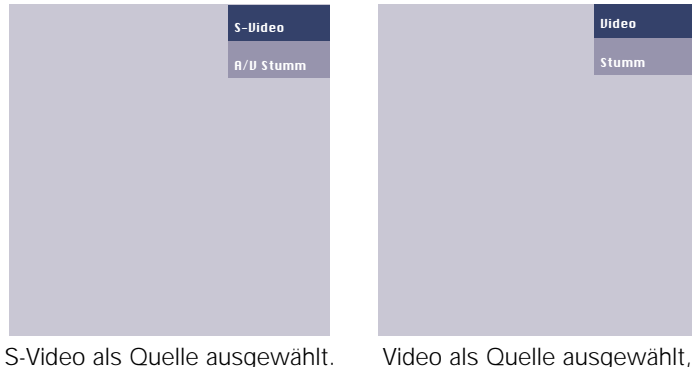

A/V stummgeschaltet Stummgeschaltet

#### **Fehlermeldungen - Allgemeine Erläuterung**

Fehlermeldungen erscheinen in der Mitte des Bildschirms. Das Problem wird in der Kopfzeile der Meldung angezeigt. Lösungsvorschläge erscheinen in dem grauen Feld der Fehlermeldung.

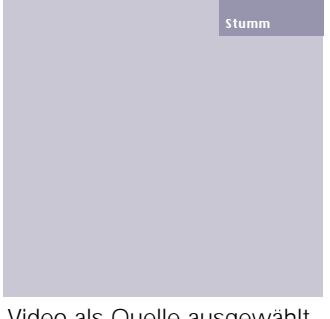

#### Fehler des Ventilators

Menübalken Untermenü

Aktionsfenster

Display Bild

Digitales Einfrieren Digitaler Zoom Nachführen Trapezkorrektur

Automatische Bildeinstellung

Rus Roman Roman Roman Roman Roman Roman Roman Roman Roman Roman Roman Roman Roman Roman Roman Roman Roman Roma<br>Roman Roman Roman Roman Roman Roman Roman Roman Roman Roman Roman Roman Roman Roman Roman Roman Roman Roman Ro

Mit der Automatischen Bildeinstellung lassen sich automatisch die Größe, Verschiebung und Abstimmung einstellen.

Der Projektor schaltet sich automatisch aus. Bitte suchen Sie eine Kundendienststelle zur Reparatur auf.

#### **Menü des On Screen Display (OSD) - Allgemeine Erläuterungen**

Alle Video- und Datenanpassungen und einstellungen (außer A/V Mute) werden über On Screen. Displays und mit Hilfe von MENU, OK (**–/– –**) und der Cursorsteuerung am Projektor oder an der Fernbedienung vorgenommen

- **1.** Drücken Sie MENU.
- Die Menüleiste erscheint auf dem Bildschirm. Das erste Merkmal ist hervorgehoben und sein Untermenü wird angezeigt.

Je nach ausgewählter Quelle (Data, Video oder S-Video) können bestimmte Optionen des Untermenüs grau erscheinen. Dies zeigt an, daß diese Funktionen:

- in einem bestimmten Modus nicht zur Verfügung stehen,
- keine Funktion für die gewählte Quelle haben.

#### **Beispiel:**

– HORIZONTAL GRÖßE im Untermenü DISPLAY, wenn AUTOMATISCHE BILDEINSTELLUNG auf EIN steht.

– FARBE im Untermenü BILD, wenn der Signaltyp nicht NTSC ist.

**2.** Betätigen Sie die Cursorsteuerung nach links und/oder rechts, um den Cursor auf ein anderes Merkmal in der Menüleiste zu plazieren.

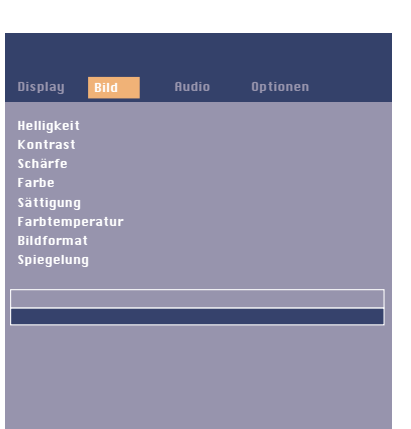

- **3.** Wählen Sie das Merkmal im Untermenü, das eingestellt werden soll, indem Sie die Cursorsteuerung nach oben und/oder unten führen.
- **4.** Führen Sie die Cursorsteuerung nach links und/oder rechts, um das gewählte Merkmal im Aktionsfenster, das sich unten am Bildschirm befindet, einzustellen.
- Helligkeit Kontrast Schärfe Farbe Sättigung Farbtemperatur Bildformat Spiegelung Min. Bewegen Sie den Zeiger nach links oder rechts, Max.

Bild Audio Optionen

- **5.** Wählen Sie das nächste Merkmal, das im Untermenü eingestellt
- um das Kontrastniveau einzustellen.
- 

Display

werden soll, und gehen Sie wie oben beschrieben vor. **6.** Drücken Sie MENU, um das On Screen Display zu schließen.

#### **Sprache auswählen**

Der Projektor kann Menüs in einer von sechs verschiedenen Sprachen anzeigen.

- **1.** Drücken Sie MENU.
- Die Menüleiste erscheint auf dem Bildschirm.
- **2.** Verwenden Sie die Cursorsteuerung, um OPTIONEN in der Menüleiste zu wählen.
- **3.** Verwenden Sie die Cursorsteuerung, um SPRACHE im Untermenü zu wählen.
- **4.** Verwenden Sie die Cursorsteuerung, um im Aktionsfenster die gewünschte Sprache zu wählen.
- **5.** Drücken Sie OK (–/– –), um die gewählte Sprache zu bestätigen und zu speichern.
- **6.** Falls erforderlich, wählen Sie das nächste Merkmal, das Sie einstellen möchten, oder drücken Sie MENU, um zu schließen.

### **Darstellung und Bildsteuerung**

Das Bild des Projektors wird im Werk auf Standardwerte eingestellt. Sie können das Bild jedoch nach ihren eigenen Wünschen einstellen.

Der Projektor speichert für jede Quelle die zuletzt verwendeten Einstellungen. Wenn Sie also von einer Quelle zu einer anderen wechseln, werden die Einstellungen der Quelle, von der Sie wechseln, gespeichert, und die Einstellungen, auf die Sie wechseln, werden aufgerufen.

Wenn der Projektor aus- und wieder eingeschaltet wird, werden die Einstellungen für die gewählte Quelle wieder aufgerufen.

#### **Nur Data**

Für Data-Signaleingabe können die folgenden Einstellungen vorgenommen werden:

#### – **Automatische Bildeinstellung**

stellt automatisch Größe und Position der Abbildung optimal auf das Bildschirmbild ein;

– **Horizontal Größe**

stellt die Computerabbildung in horizontaler Richtung so ein, daß sie den Bildschirm vollständig ausfüllt;

– **Bildverschiebung**

stellt die Computerabbildung in horizontaler und vertikaler Richtung ein, um sie auf dem Bildschirm zu zentrieren;

– **Abstimmung**

wenn Sie den Projektor erstmals an Ihren PC anschließen, sollten Sie unbedingt die Phasensteuerung für eine optimale Lesbarkeit des projizierten Textes einstellen.

#### **Data und Video/S-Video**

Für Signaleingabe von Data und Video/S-Video können folgende Einstellungen vorgenommen werden:

- **– Digitales Einfrieren**
- hält ein bewegtes Bild fest (Standbild);
- **– Digitaler Zoom** 
	- vergrößert einen Bildausschnitt; – **Nachführen**
- wählt einen anderen Abschnitt des vergrößerten Bildes (bei Kombination mit digitalem Zoom);
- **Trapezkorrektur**
- korrigiert die Bildverzerrung des vertikalen Verzeichnungstyps durch interne Skalierung;
- **Helligkeit**
- stellt die Helligkeit des dargestellten Bildes ein;
- **Kontrast**
- stellt insgesamt die Kontrastintensität ein;
- **Schärfe**
- regelt die Konturwirkung des Bildes;
- **Farbtemperatur**
- stellt den Gesamtbildeindruck zwischen warm und kühl ein; – **Bildformat**
- wählt eine von drei Bildformat-Optionen (4:3, 16:9 oder 16:9 vergrößert);
- **Spiegelung**

spiegelt das Bild für die Verwendung des Projektors in verschiedenen Positionen bezüglich Benutzer und Projektorbildschirm (für weitere Erläuterungen siehe 'Darstellung und Bildsteuerung' - 'Spiegel').

#### **Nur Video/S-Video**

Für Video/S-Video-Signaleingabe können folgende Einstellungen vorgenommen werden:

- **Farbe** (nur für NTSC)
	- stellt den Farbton der projizierten Abbildung ein;
- **Sättigung**
	- stellt die Farbsättigung der projizierten Abbildung ein.

### **8. Betrieb**

- **Hinweise:** Wenn Sie den Menümodus gewählt haben, können Sie die Quellenwahltasten am Projektor oder an der Fernbedienung nicht verwenden, um eine andere Eingabe zu wählen. Drücken Sie MENU, um zu schließen, wenn Sie die Eingabequelle wechseln wollen.
	- **A**(audio)/**V**(video)-**Stumm** kann nur mit der A/V-Mute-Taste am Projektor oder an der Fernbedienung gewählt werden. Auf dem Bildschirm erscheint dann A/V mute. **Beispiel:**

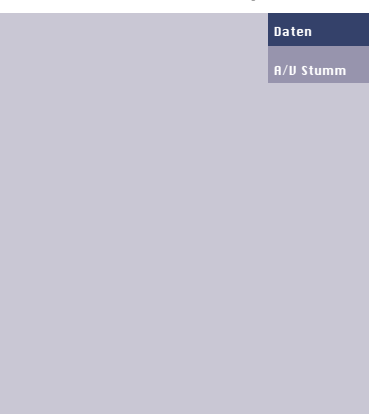

#### **Die folgenden Einstellungsprozeduren gehen nach einer etwas anderen Abfolge vor oder bedürfen evtl. weiterer Erläuterungen.**

#### **Nachführen**

Um einen vergrößerten Ausschnitt des projizierten Bildes zu sehen, wird die NACHFÜHREN-Funktion verwendet. Ein Schwenken ist nur möglich, wenn das Bild anhand des DIGITALER ZOOM vergrößert wird. Ist das Bild nicht vergrößert, erscheint die Schwenkoption grau.

- **1.** Drücken Sie MENU.
- Die Menüleiste wird wieder eingeblendet. DISPLAY ist hervorgehoben und das Untermenü wird angezeigt.
- **2.** Verwenden Sie die Cursorsteuerung, um den Cursor auf NACHFÜHREN zu setzen.
- **3.** Drücken Sie OK (**–/– –**), um NACHFÜHREN zu aktivieren.
- **4.** Verwenden Sie die Cursorsteuerung, um nach links, rechts, oben oder unten zu schwenken.

**5.** Drücken Sie MENU, um in die Startposition zurückzukehren. – Das On Screen Display wird geschlossen.

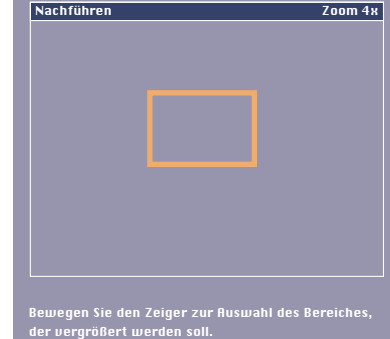

#### **Horizontal Größe**

Die Funktion HORIZONTAL GRÖßE wird verwendet, um die Größe einer Computerabbildung sowohl horizontal wie vertikal dem projizierten Bild anzupassen. Der horizontale Größenparameter hat permanenten Gültigkeitsbereich. Wenn das OSD-Menü aktiv und die Option horizontale Größe ausgewählt ist, wird das Niveau grafisch auf einer Linearskala angezeigt. Das vorgegebene Ausgabe-Niveau entspricht dem Wert, der durch die AUTOMATISCHE BILDEINSTELLUNG-Funktion eingestellt ist. Ein Wechsel zu einem anderen Datenmodus stellt automatisch AUTOMATISCHE BILDEINSTELLUNG wieder her, wenn der Datenmodus nicht zu den zehn zuletzt verwendeten Abbildungsmodi zählt.

#### **Bildverschiebung**

Die BILDVERSCHIEBUNG-Funktion stellt das Computerbild in horizontaler und vertikaler Richtung ein, um es auf dem Bildschirm zu zentrieren. Diese Funktion ist nur aktiv, wenn AUTOMATISCHE BILDEINSTELLUNG auf AUS steht.

- **1.** Drücken Sie MENU.
- Die Menüleiste erscheint auf dem Bildschirm DISPLAY ist hervorgehoben und das Untermenü wird angezeigt.
- **2.** Verwenden Sie die Cursorsteuerung, um den Cursor auf BILDVERSCHIEBUNG zu setzen.
- **3.** Drücken Sie OK (**–/– –**), um BILDVERSCHIEBUNG zu aktivieren.
- **4.** Verwenden Sie die Verwenden Sie die Cursorsteuerung, um das Computerbild zu positionieren.
- **5.** Drücken Sie OK (**–/– –**), um die Einstellung zu bestätigen und zu speichern.
- **6.** Falls erforderlich, wählen Sie das nächste Merkmal, das eingestellt werden soll, oder drücken Sie MENU, um zu schließen.

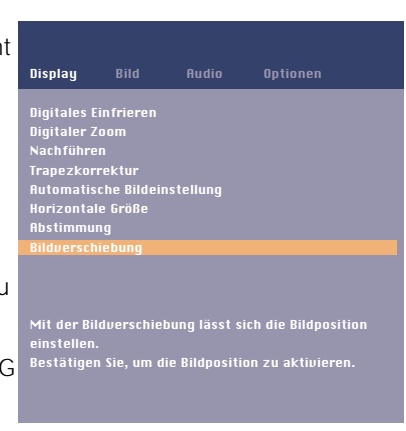

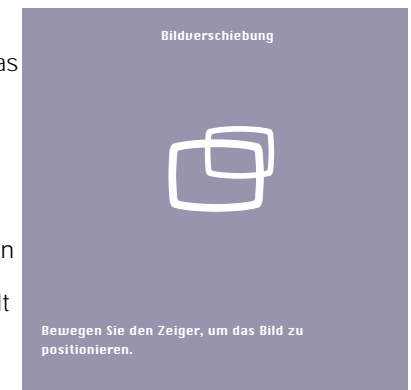

#### **Automatische Bildeinstellung**

Die Auto-Image-Funktion stellt Größe und Position des Bildes automatisch so ein, daß es optimal in den Bildschirm paßt. Zusätzlich übernimmt sie den Phasenabgleich. Sie hat keinen Einfluß auf das gewählte Bildformat. Wenn AUTOMATISCHE BILDEINSTELLUNG auf EIN steht, erscheinen die Optionen HORIZONTAL GRÖßE, BILDVERSCHIEBUNG und ABSTIMMUNG grau.

#### **Spiegelung**

Der Projektor kann in Bezug auf Zuseher und Projektorbildschirm in verschiedenen Positionen verwendet werden. Mit der SPIEGELUNG-Funktion kann das Bild auf eine Weise dargestellt werden, die für eine spezifische Anwendungsart geeignet ist.

#### **Rückwärtige Bildschirmprojektion**

Das Bild kann für eine rückwärtige Bildschirmprojektion auf eine horizontale Spiegelabbildung des Eingabesignals umgekehrt werden.

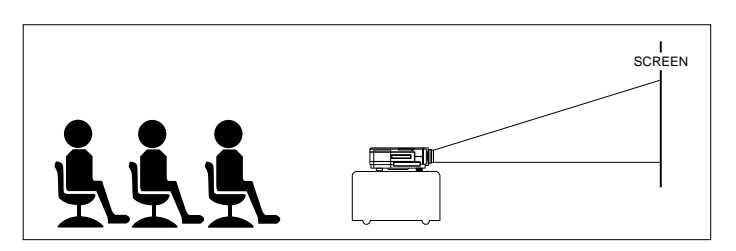

Frontprojektion

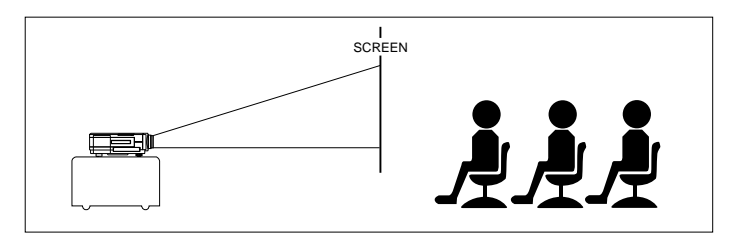

Rückwärtsprojektion

#### **Deckenmontage-Projektion**

Der Projektor ist mit einer Überkopf-Scan-Funktion (vertikaler Spiegel) ausgestattet, die es ermöglicht, das Bild umzudrehen, wenn der Projektor kopfüber an der Decke befestigt ist.

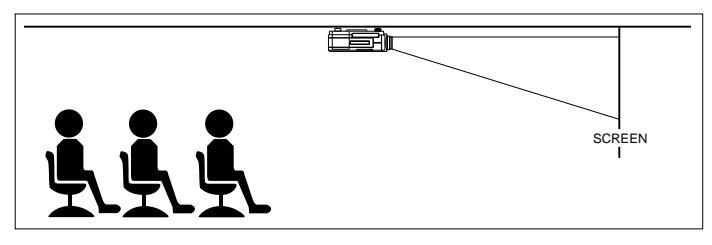

Deckenprojektion

- **1.** Drücken Sie MENU.
- Die Menüleiste erscheint auf dem Bildschirm.<br>2. Verwenden Sie die Cursorsteuerung, um PICT
- **2.** Verwenden Sie die Cursorsteuerung, um PICTURE in der Menüleiste auszuwählen.
- **3.** Verwenden Sie die Cursorsteuerung, um Mirror im Untermenü auszuwählen.
- **4.** Verwenden Sie die Cursorsteuerung, um die korrekte Einstellung für Ihre Anwendung zu wählen. Das ist die Einstellung, bei der die Buchstaben 'AB' korrekt projiziert  $w$ erden  $(\overline{AB})$ .
- **5.** Drücken Sie OK (**–/– –**), um die Auswahl zu bestätigen und zu speichern.
- **6.** Falls erforderlich, wählen Sie ein anderes Merkmal, das Sie einstellen möchten, oder drücken Sie MENU, um zu schließen.

#### **Audiosteuerung**

Der Ton des Projektors wird im Werk auf Standardwerte eingestellt. Sie können jedoch anhand des Merkmals AUDIO CONTROL den Ton nach Belieben einstellen.

Folgende Einstellungen können vorgenommen werden:

- **Volume**  regelt die Lautstärke;
- **Bass**  regelt die Basstöne;
- **Treble**  regelt die hohen Töne;
- **Mute**  schaltet den Ton des Projektors (oder eines extern angeschlossenen Lautsprechers) stumm.
- **1.** Wählen Sie die benötigte Eingabe (Data, Video oder S-Video).
- **2.** Drücken Sie MENU.
- Die Menüleiste erscheint auf dem Bildschirm.
- **3.** Verwenden Sie die Cursorsteuerung, um AUDIO in der Menüleiste zu wählen.
- **4.** Verwenden Sie die Cursorsteuerung, um das Merkmal auszuwählen, das eingestellt werden soll.
- **5-** Verwenden Sie die Cursorsteuerung, um die gewünschte Einstellung im Aktionsfenster vorzunehmen.
- **6.** Falls erforderlich, wählen Sie das nächste Merkmal aus, das Sie einstellen möchten, oder drücken Sie MENU, um zu schließen.

– Wenn der Projektor an einen Verstärker oder ein Stereosystem angeschlossen ist, muß die Lautstärke an dem Verstärker oder Stereosystem eingestellt werden.

#### **Achtung!**

Reduzieren/Prüfen Sie die Lautstärkeeinstellung von angeschlossenen Verstärkern stets, bevor Sie (A/V) Stumm ausschalten, um eine Beschädigung der Lautsprecher zu vermeiden.

**Hinweise:** – Die Lautstärke kann auch anhand der – VOLUME + - Tasten am Projektor oder an der Fernbedienung eingestellt werden.

#### **Sonstige Einstellungen**

Der Projektor ist mit folgenden Funktionen ausgestattet, um seinen Gebrauch und seine Bedienung zu optimieren:

#### **Startbildschirm**

Diese Funktion gestattet es Ihnen, das Bild, das dargestellt werden soll, bei Start des Projektors zu spezifizieren. Der Standard-Startbildschirm von Philips und Kein-Signal-Bildschirm können unterdrückt werden. Beim Projektorstart erscheint stattdessen ein schwarzer Bildschirm.

- **1.** Drücken Sie MENU.
- Die Menüleiste erscheint auf dem Bildschirm.
- **2.** Verwenden Sie die Cursorsteuerung, um den Cursor auf OPTIONEN zu setzen.
- **3.** Wählen Sie STARTANZEIGE mit der Cursorsteuerung.
- **4.** Wählen Sie EIN, um die Standardeinstellung zu verwenden, oder AUS für einen schwarzen Startbildschirm.
- **5.** Drücken Sie OK (**–/– –**), um die Einstellung zu bestätigen und zu speichern.
- **6.** Wählen Sie das nächste Merkmal, das Sie im Untermenü einstellen wollen, und nehmen Sie die Einstellung wie oben beschrieben vor.
- **7.** Drücken Sie MENU, um das On Screen Display zu schließen.

#### **Rückmeldung**

Diese Funktion gestattet es Ihnen, OSD-Meldungen zu unterdrücken. Warnhinweise oder Fehlermeldungen werden jedoch nie unterdrückt.

- **1.** Drücken Sie MENU.
- Die Menüleiste erscheint auf dem Bildschirm
- **2**. Verwenden Sie die Cursorsteuerung, um den Cursor auf OPTIONEN zu setzen.
- **3.** Wählen Sie FEEDBACK mit der Cursorsteuerung.
- **4.** Wählen Sie EIN, um OSD-Bildschirme anzuzeigen, oder AUS, um die Anzeige von OSD-Bildschirmen zu unterdrücken.
- **5.** Drücken Sie OK (**–/– –**), um die Einstellung zu bestätigen und zu speichern.
- **6.** Wählen Sie das nächste Merkmal, das Sie im Untermenü einstellen wollen, und nehmen Sie die Einstellung wie oben beschrieben vor.
- **7.** Drücken Sie MENU, um das On Screen Display zu schließen.

#### **Tastensperrung**

Die Tastensperrung wird verwendet, um alle Fern- und lokalen Steuerungen zu deaktivieren. Sie müssen den Projektor aus- und wieder einschalten, indem Sie das Netzkabel herausziehen, um die Tastensperre wieder aufzuheben.

- **1.** Drücken Sie MENU.
- Die Menüleiste erscheint auf dem Bildschirm
- **2.** Verwenden Sie die Cursorsteuerung, um den Cursor auf OPTIONEN zu setzen.
- **3.** Wählen Sie TASTENSPERRUNG mit der Cursorsteuerung.
- **4.** Drücken Sie OK (**–/– –**) für 3 Sekunden, um alle Tasten zu sperren.
- **5.** Das On Screen Display erlischt automatisch.

#### **Grundeinstellung ab Werk**

Diese Funktion wird verwendet, um alle Benutzereinstellungen auf die im Werk vorgenommenen Standardeinstellungen zurückzusetzen.

- **1.** Drücken Sie MENU.
- Die Menüleiste erscheint auf dem Bildschirm<br>2. Verwenden Sie die Cursorsteuerung, um den
- **2.** Verwenden Sie die Cursorsteuerung, um den Cursor auf OPTIONEN zu setzen.
- **3.** Wählen Sie GRUNDEINSTELLUNG AB WERK mit der Cursorsteuerung.
- **4.** Drücken Sie OK (**–/– –**) für 3 Sekunden, um alle Benutzereinstellungen zurückzusetzen.
- **5.** Wählen Sie das nächste Merkmal, das Sie im Untermenü einstellen wollen, oder drücken Sie MENU, um das On Screen Display zu schließen.

### **9. Wartung**

#### **Reinigung**

#### **Achtung!**

Schalten Sie den Projektor aus und ziehen Sie das Netzkabel, bevor Sie ihn reinigen.

- **1.** Wenn das Gerät verstaubt ist, wischen Sie sanft mit einem weichen Tuch darüber.
- **2.** Ein leicht angefeuchtetes Fensterleder reicht aus, um das Gehäuse zu reinigen.
- **3.** Verwenden Sie keine Reinigungsmittel, da diese das Gehäuse angreifen könnten.

#### **Halten Sie die Linse stets sauber**

- **1.** Wenn die Linse schmutzig oder verstaubt ist, blasen Sie erst den Staub weg und reiben Sie dann sanft mit einer weichen Bürste oder einem Linsen-Reinigungstuch nach. Berühren Sie die Linse niemals mit den Fingern.
- **2.** Auf der Linse kann sich Schimmel bilden, wenn der Schmutz nicht entfernt wird.

#### **Reinigung des Staubfilters**

- **1.** Drücken Sie auf den STANDBY-ON/OFF-Schalter, um den Projektor auszuschalten.
- Die Standby-Anzeige leuchtet rot.
- **2.** Warten Sie, bis sich das Kühlgebläse abschaltet (etwa 3 Minuten nach Ausschalten des Projektors) und ziehen Sie das Netzkabel und alle anderen Kabel.
- **3.** Drehen Sie den Projektor um. Legen Sie den Projektor
- niemals auf die Seite, auf der sich die Anschlüsse befinden! **4.** Schrauben Sie beide horizontale Regler los und nehmen Sie
- sie ab. **5.** Lösen Sie die Schrauben am Boden der Abdeckung und nehmen Sie die Abdeckung ab.

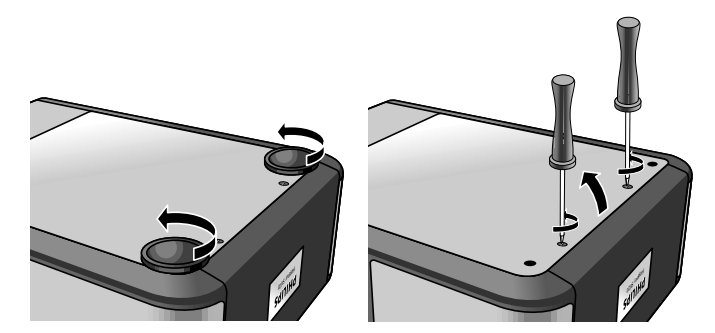

- **6.** Nehmen Sie den Filter aus seinem Fach:
- Drücken Sie gegen beide Seiten des Filters **(a)**, bis er sich aus den Klammern löst **(b)**.
- Bewegen Sie den Griff nach links **(c)**.
- Führen Sie den Griff aus dem Riegel und nach oben **(d)**.
- Heben Sie den Filter vorsichtig aus seinem Fach.

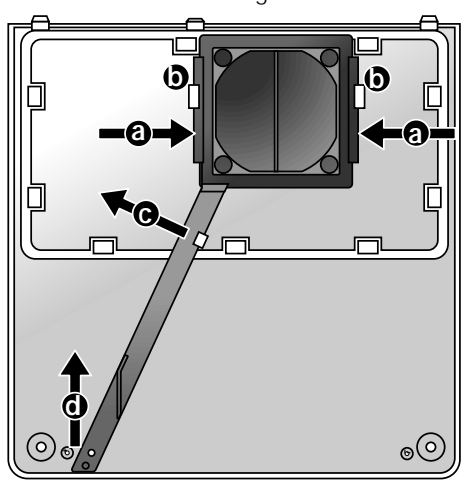

**7.** Halten Sie den Filter gut fest und entfernen Sie den Staub mit einem Staubsauger.

- **8.** Setzen Sie den Filter wieder ein:
- Drücken Sie gegen beide Seiten des Filters **(a)** und setzen Sie ihn in das Fach zurück.
- Lockern Sie die Seiten des Filters, so daß er wieder in die richtige Position unter den Klammern einrastet **(b)**.
- Führen Sie den Griff unter die Klammer **(c)**.
- Schieben Sie den Griff über den Riegel und lassen Sie ihn einrasten **(d)**.

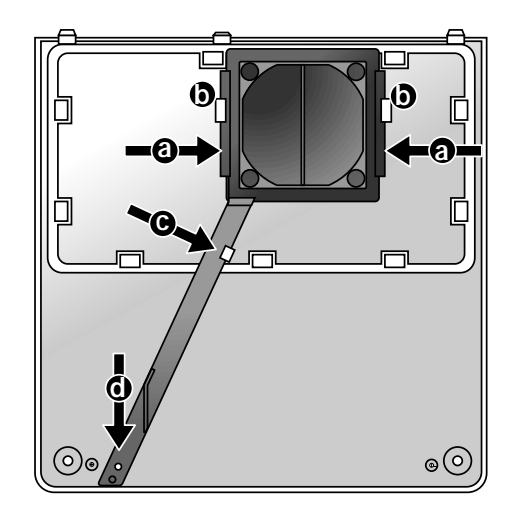

**9.** Setzen Sie die Abdeckung wieder auf und befestigen Sie die Schrauben und die horizontalen Regler.

**Hinweise:** – Wir empfehlen, den Filter alle 100 Stunden zu reinigen.

- Läuft der Projektor mit einem gerissenen oder beschädigten Filter, kann es zu Schäden am Projektor kommen.
- Ersetzen Sie einen beschädigten Filter durch einen Filter desselben Typs (12 nc: 4822 480 10229).
- Der Projektor kann erst wieder eingeschaltet werden, wenn die Filterhalterung korrekt eingesetzt ist.

#### **Wartung Ihrer Fernbedienung**

Die Rollkugel Ihrer Fernbedienung ist sehr lange haltbar und für jahrelangen Gebrauch bestimmt. Sie ist mit einem selbstreinigenden Kugelkäfig ausgestattet, der verhindert, daß sich Staub und Flusen an der Kugel ansetzen. Wenn der Bildschirmcursor springt oder sich nicht normal bewegt, empfehlen wir, die Rollkugel manuell zu reinigen.

#### **Reinigung der Rollkugel:**

- **1.** Drehen Sie den Feststellring gegen den Uhrzeigersinn, um die Kugel herauszunehmen.
- **2.** Wischen Sie die Kugel mit einem sauberen, fusselfreien Tuch ab.
- **3.** Blasen Sie vorsichtig in den Kugelkäfig, um Staub und Flusen zu entfernen.
- **4.** Prüfen Sie, ob sich an den Gummirollen im Kugelkäfig Schmutzablagerungen gebildet haben. Diese Ablagerungen zeigen sich meist als Streifen, die um die Mitte der Rolle verlaufen.
- **5.** Sind die Rollen verschmutzt, säubern Sie sie mit einem Wattestäbchen, das leicht mit Isopropylalkohol angefeuchtet wurde. Vergewissern Sie sich nach der Reinigung, daß die Rollen noch immer in der Mitte ihrer Führung laufen.
- **6.** Vergewissern Sie sich, daß keine Watte vom Wattestäbchen an den Rollen haften bleibt.
- **7.** Setzen Sie Rollkugel und Feststellring wieder ein.

### **9. Wartung**

#### **Lampe**

Wenn die Betriebsdauer die letzten 100 Stunden der durchschnittlichen Lampenbetriebsdauer erreicht, erscheint jedesmal, wenn der Projektor eingeschaltet wird, die Meldung 'Warnung: Die Lebensdauer der Lampe läuft bald ab' auf dem Bildschirm.

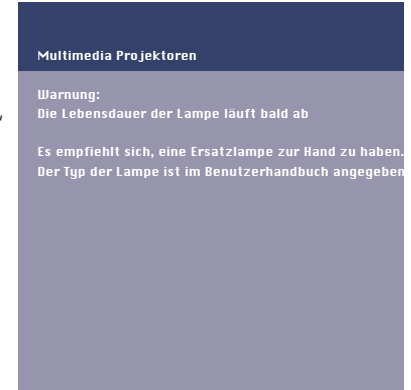

Die verbleibende Betriebsdauer der Lampe kann anhand des OSD-Menüs abgefragt werden.

- **1.** Drücken Sie MENU.
- Die Menüleiste erscheint auf dem Bildschirm.
- **2**. Verwenden Sie die Cursorsteuerung, um den Cursor auf OPTIONEN zu setzen.
- **3.** Verwenden Sie die Cursorsteuerung, um LAMPENSTUNDEN-ZÄHLER zu wählen.
- Die verbleibenden Betriebsstunden werden im Aktionsfenster unten am Bildschirm angezeigt.
- Wenn die Betriebsdauer der Lampe abgelaufen ist, leuchtet die Lampen-Kontrollanzeige orange und auf dem Bildschirm erscheint die Meldung 'Warnung: Die Lebensdauer der Lampe ist abgelaufen'.

Display Sprache Startanzeige Feedback Monitorausgang Tastensperrung Grundeinstellung ab Werk Lampenstunden-Zähler 5 Stunden Der Lampenstunden-Zähler zeigt die Betriebsstunden der Lampe an. Bitte auf Null stellen, wenn eine neue Lampe eingesetzt wird (halten Sie den OK-knopf 3 Sek. lang gedrückt). **Optio** 

Multimedia Projektoren

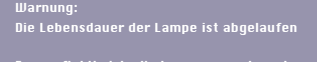

Es empfiehlt sich, die Lampe auszutauschen, um ein plötzliches Ausfallen zu vermeiden und die Gesamtbildqualität zu verbessern.

#### **Lampenwechsel**

- **1.** Drücken Sie den STANDBY/ON/OFF-Schalter, um den Projektor auszuschalten
- Die Standby-Anzeige leuchtet rot.
- **2.** Warten Sie 5 Minuten, bis die Lampe abgekühlt ist und sich das Kühlgebläse abgeschaltet hat, und ziehen Sie dann das Netzkabel und alle anderen Kabel.
- **3.** Drehen Sie den Projektor um. Legen Sie den Projektor niemals auf die Seite, auf der sich die Anschlüsse befinden!
- **4.** Schrauben Sie beide horizontalen Regler ab.<br>**5.** Lösen Sie die Schrauben an der Unterseite o
- **5.** Lösen Sie die Schrauben an der Unterseite der Abdeckung und nehmen Sie die Abdeckung ab.

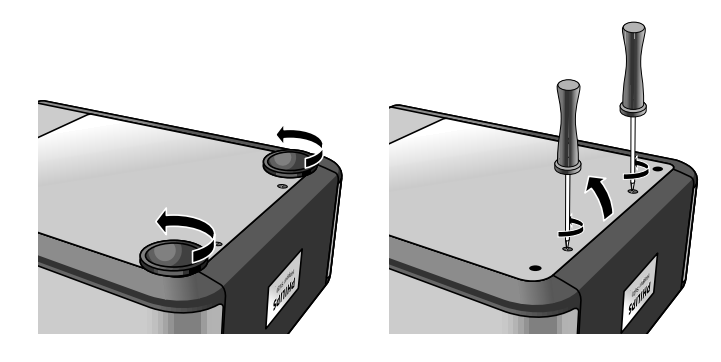

- **6.** Lesen Sie sich die Warnhinweise an der Lampenabdeckung durch.
- **7.** Schrauben Sie die Lampenfassung los.

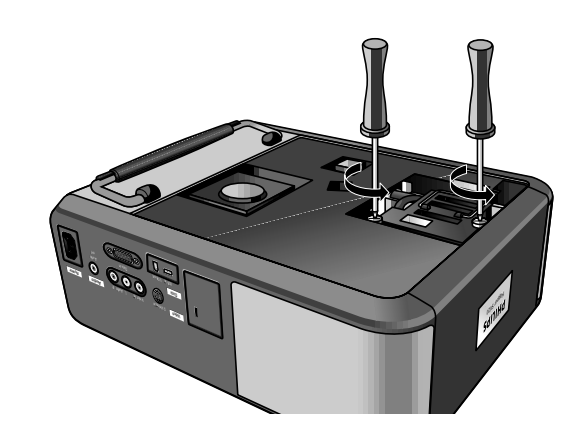

**8.** Greifen Sie den Griff der Lampenfassung und ziehen Sie die Lampenfassung vorsichtig aus dem Projektor.

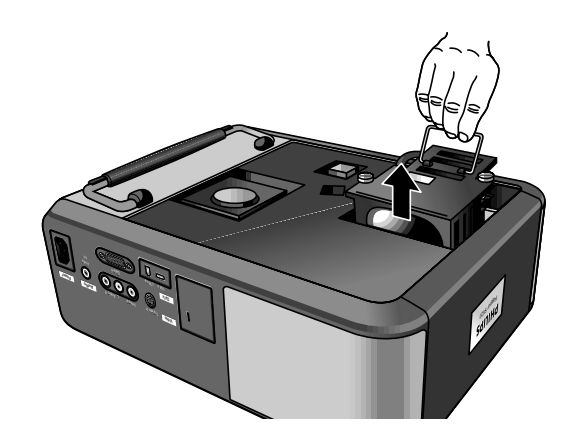

### **Achtung!**

- – Seien Sie dabei sehr vorsichtig. Lampe und Lampenfassung können noch zu heiß sein, um sie anzufassen.
- – Lassen Sie die Öffnung der Lampenfassung zu Ihrer Rechten. Berühren Sie niemals die Lampe oder die Öffnung der Punktlampenfassung.
- – Eine Hochdrucklampe kann zerbrechen, wenn sie unsachgemäß behandelt wird.

### **9. Wartung**

- **9.** Nehmen Sie das neue Lampengehäuse vorsichtig aus der Packung. Berühren Sie nirgends die Lampe oder die Öffnung des Punktlampengehäuses. Lassen Sie es nicht fallen, da die Lampe dabei zerbrechen kann.
- **10.** Plazieren Sie die Lampenfassung in die Führungsschlitze und schieben Sie sie in das Lampenfach ein.

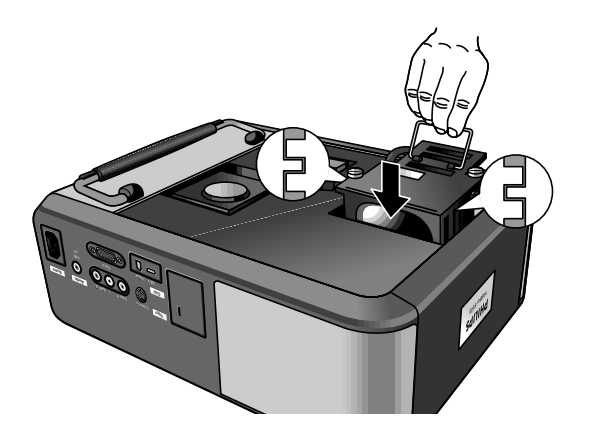

- **11.** Ziehen Sie die Schrauben fest.
- **12** Setzen Sie die Abdeckung wieder auf und schrauben Sie beide Schrauben und die horizontalen Regler wieder fest.
- **13.** Schließen Sie den Projektor wieder an, indem Sie das Netzkabel in die POWER-Buchse stecken.
- **14.** Betätigen Sie den STANDBY/ON/OFF-Schalter, um den Projektor einzuschalten.
- **15.** Führen Sie einen Reset der Lampenbetriebsdauer durch (siehe 'Reset der Lampenbetriebsdauer').
- **16.** Entsorgen Sie die alte Lampe vorschriftsmäßig.
- **Hinweis:** Verwenden Sie stets denselben Lampentyp (LCA 3109/00, 12NC: 8670 931 09009), wenn Sie die Lampe auswechseln.

#### **Reset der Lampenbetriebsdauer**

- **1.** Drücken Sie MENU.
- Die Menüleiste erscheint auf dem Bildschirm.
- **2.** Verwenden Sie die Cursorsteuerung, um OPTIONEN in der Menüleiste auszuwählen.

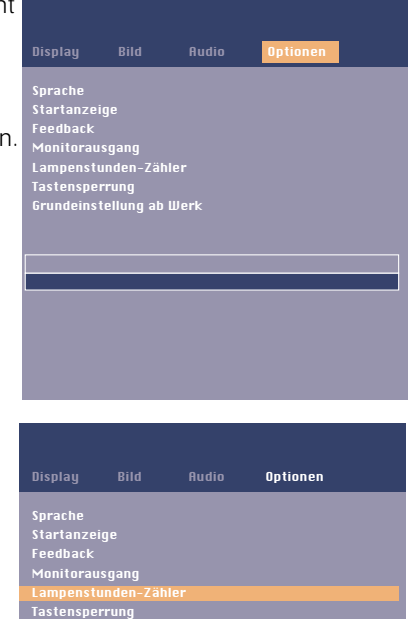

- **3.** Verwenden Sie die Cursorsteuerung, um LAMPENSTUNDEN-ZÄHLER im Untermenü auszuwählen.
- Der Lampenstunden-Zähler zeigt die Betriebsstunden der Lampe an. Bitte auf Null stellen, wenn eine neue Lampe eingesetzt wird (halten Sie den OK-knopf 3 Sek. lang gedrückt).

Grundeinstellung ab Werk

Lampenstunden-Zähler

0 Stunden

- **4.** Drücken Sie OK (**–/– –**) für 3 Sekunden, um den
- Lampenzähler zurückzusetzen. **5.** Falls erforderlich, wählen Sie ein anderes Merkmal, das Sie einstellen möchten, oder drücken Sie MENU, um zu schließen.

### **10. Fehlersuche**

Wenn ein Problem auftaucht, überprüfen Sie zuerst die unten aufgelisteten Punkte, bevor Sie Ihren Projektor zur Reparatur geben. Wenn Sie das Problem anhand dieser Hinweise nicht beheben können, wenden Sie sich bitte an Ihren Fachhändler oder Kundendienst.

#### **Warnung:**

Versuchen Sie unter gar keinen Umständen, den Projektor selber zu reparieren, da dies Ihre Garantie außer Kraft setzen könnte.

#### **PROBLEM**

- –MÖGLICHE URSACHE
- LÖSUNG

#### **Das Bild wird nicht abgebildet**

- –Das Netzkabel ist nicht korrekt angeschlossen.
- Schließen Sie das Netzkabel korrekt an
- –Die Filterhalterung ist nicht korrekt eingesetzt oder beschädigt.
- Setzen Sie die Filterhalterung korrekt ein (siehe 'Reinigung des Staubfilters' unter 'Wartung').
- – Abdeckung der Lampenfassung ist nicht richtig geschlossen oder die Lampenfassung ist beschädigt.
- Schließen Sie die Abdeckung richtig (siehe 'Lampenwechsel' unter 'Wartung').
- –Signalkabel ist nicht korrekt angeschlossen.
- Schließen Sie das Signalkabel korrekt an.
- –Der Projektor ist auf AUS gestellt.
- Drücken Sie auf den STANDBY/ON/OFF-Schalter, um den Projektor auf EIN zu schalten.

#### **Lampe ist erloschen oder geht überhaupt nicht an (Kontrollanzeige leuchtet rot)**

- – Die Lampe ist noch heiß, während der Projektor versucht, die Lampe neu zu starten.
- Schalten Sie das Gerät nicht ab; es wird die Lampe innerhalb weniger Sekunden automatisch neu starten.
- –Schaltkreis der Lampe ist defekt oder Lampe ist verbraucht.
- Bringen Sie den Projektor zur nächstgelegenen Kundendienststelle, oder
- Wechseln Sie die Lampe aus (siehe 'Wartung').
- –Innere Projektortemperatur ist zu hoch.
- Warten Sie einige Minuten und prüfen Sie, ob evtl. die Luftöffnungen verstopft sind.
- Ziehen Sie das Netzkabel am Projekor heraus und stecken Sie es wieder ein. Wenn die Temperatur inzwischen erheblich gefallen ist, geht der Projektor im Standby-Modus wieder an.

#### **Die Lampen-Kontrollanzeige blinkt orange**

- – Die Betriebsdauer der Lampe ist fast abgelaufen (weniger als 100 Reststunden).
- Siehe Warnmeldung auf dem Startbildschirm für Einzelheiten.

#### **Lampen-Kontrollanzeige leuchtet orange**

–Betriebsdauer der Lampe ist abgelaufen.

#### **Schwache Farben**

- –Das falsche Videosystem wurde ausgewählt.
- Wählen Sie das korrekte Videosystem (siehe wahl des Videosystems unter 'Betrieb').
- Stellen Sie Helligkeit, Kontrast, Sättigung oder Farbton ein (siehe 'Darstellung und Bildsteuerung' unter 'Betrieb').

#### **Verschwommenes Bild**

- –Bild ist nicht fokussiert.
- Stellen Sie den Fokusring ein.
- –Abstand zwischen Projektor und 'Bildschirm' ist nicht korrekt.
- Korrigieren Sie den Abstand zwischen Projektor und Bildschirm.

#### –Signalkabel ist nicht korrekt angeschlossen.

• Schließen Sie das Signalkabel korrekt an.

#### **Das Bild stimmt nicht dem projizierten Bildschirm überein**

- – Die Bildverschiebung oder die HORIZONTALE GRÖßE sind nicht korrekt eingestellt.
- Stellen Sie die Bildverschiebung oder die HORIZONTALE GRÖßE ein (siehe 'Darstellung und Bildsteuerung', Abschnitte 'Nur Data' und 'Data und Video/S-Video').
- Aktivieren Sie die AUTOMATISCHE BILDEINSTELLUNG-Funktion über das On-Screen-Menü.

#### **Das Bild rollt**

- –Das Signalkabel ist nicht korrekt angeschlossen.
- Schließen Sie das Signalkabel korrekt an.

#### **Das Bild ist zu hell**

- – MONITORAUSGANG wurde aktiviert, obwohl kein externer Monitor angeschlossen ist.
- Deaktivieren Sie die MONITORAUSGANG-Option. Drücken Sie MENU und verwenden Sie die Cursorsteuerung, um auf das Merkmal OPTIONEN in der Menüleiste zu gehen. Wählen Sie AUS für MONITORAUSGANG.

#### **Das Bild ist zu dunkel oder zu hell bei angeschlossenem externem Monitor**

- – MONITOR OUT wurde aktiviert, der externe Monitor ist jedoch nicht korrekt angeschlossen. (Das Bild ist auf beiden Abbildungen zu hell)
- Schließen Sie das (fakultative) VGA Y-Kabel an (siehe 'Anschluß an einen externen Monitor' unter 'Installation').
- Wenn das VGA Y-Kabel korrekt angeschlossen ist, prüfen Sie, ob die Eingangsimpedanz des Monitors korrekt auf 75 Ohm eingestellt ist.
- – MONITORAUSGANG wurde nicht aktiviert, aber der externe Monitor ist angeschlossen. (Das Bild ist auf beiden Abbildungen zu dunkel)
- Aktivieren Sie die MONITORAUSGANG-Option. Drücken Sie MENU und verwenden Sie die Cursorsteuerung, um auf das Merkmal OPTIONEN in der Menüleiste zu gehen. Wählen Sie EIN für MONITORAUSGANG.

#### **Kein Ton**

- –Das Audiokabel ist nicht korrekt angeschlossen.
- Schließen Sie das Audiokabel korrekt an.
- –Die Lautstärke ist nicht eingestellt.
- Stellen Sie die Lautstärke ein.
- – Die Funktion Stumm oder A/V-Stumm ist aktiviert.
	- Deaktivieren Sie Stumm oder A/V-Stumm.

#### **Achtung!**

Reduzieren/überprüfen Sie die Lautstärkeeinstellung von angeschlossenen Verstärkern stets, bevor Sie (A/V) Stumm ausschalten, um eine Beschädigung der Lautsprecher zu vermeiden.

#### **Der Projektor reagiert nicht auf Befehle von der Fernbedienung**

- $\overline{a}$ Die Entfernung ist zu groß.
- Verringern Sie die Entfernung.
- –Die Batterien sind aufgebraucht.
- Tauschen Sie die Batterien aus (siehe 'Einsetzen der Batterien in die Fernbedienung').
- –Der IR-Sensor wird behindert.
- Entfernen Sie das Hindernis.
- – Die Fernbedienung ist nicht eingeschaltet (nur der fakultativen Rollkugel-Fernbedienung).
- Schalten Sie die Fernbedienung ein.